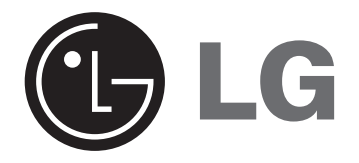

# **Nhà hát mini tại gia HƯỚNG DẪN SỬ DỤNG**

**KIỂU: FB162 FB162-X0U/D0U/A0U FBS162V**

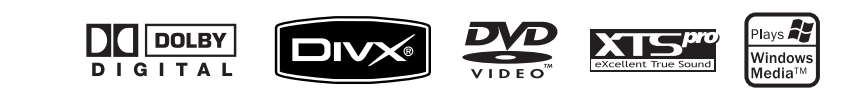

**Trước khi kết nối, vận hành hoặc điều chỉnh sản phẩm này, vui lòng đọc kỹ và toàn bộ cuốn sách nhỏ hướng dẫn này.**

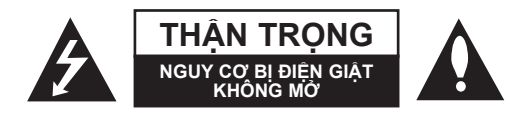

**THẬN TRỌNG:** ĐỂ GIẢM NGUY CƠ BỊ ĐIỆN GIẬT KHÔNG THÁO NẮP ĐẬY (HOẶC NẮP SAU) BÊN TRONG KHÔNG CÓ CÁC BỘ PHẬN NGƯỜI DÙNG CÓ THỂ BẢO TRÌ CHUYỂN VIỆC BẢO TRÌ CHO NHÂN VIÊN BẢO TRÌ CÓ CHUYÊN MÔN.

Tia sét với biểu tượng đầu mũi tên nằm trong tam giác đều có mục đích là để cảnh báo người sử dụng về sự hiện diện của hiện điện thế nguy hiểm không cách điện bên trong thùng kín của sản phẩm mà có thể có cường độ đủ mạnh để hình thành nguy cơ điện giật cho con người.

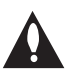

Dấu than nằm trong tam giác đều có mục đích là để cảnh báo về sự có mặt của các chỉ dẫn vận hành và bảo hành (bảo trì) quan trọng trong tài liệu đi kèm với sản phẩm.

**CẢNH BÁO:** ĐỂ TRÁNH RỦI RO HỎA HOẠN HOẶC ĐIỆN GIẬT, KHÔNG PHƠI SẢN PHẨM NÀY RA NGOÀI MƯA HOẶC NƠI ẨM ƯỚT

**CẢNH BÁO:** Không lắp đặt thiết bị này ở nơi chật hẹp như giá sách hoặc nơi tương tự.

**THẬN TRỌNG:** Không chặn bất cứ khe hở thông gió nào. Hãy lắp đặt theo đúng các chỉ dẫn của nhà sản xuất. Các khe và khe hở trong vỏ máy được cung cấp để thông gió và để đảm bảo sự hoạt động tin cậy của sản phẩm và để bảo vệ không bị nóng quá. Các khe hở không bao giờ để bị chặn do đặt sản phẩm lên giường, sofa, thảm hoặc các bề mặt tương tự khác. Sản phẩm này không nên đặt ở nơi lắp đặt dựng sẵn như tủ sách hoặc giá sách trừ khi được cung cấp việc thông gió đúng cách hoặc chỉ dẫn của nhà sản xuất đã được tuân thủ.

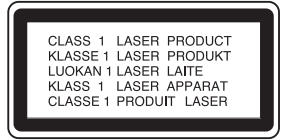

#### **THẬN TRỌNG:**

Sản phẩm này sử dụng Hệ thống Laser. Để đảm bảo sử dụng đúng cách sản phẩm này, vui lòng đọc cẩn thận sách hướng dẫn sử dụng này và giữ lại để tham khảo sau này. Nếu máy cần bảo trì, hãy liên hệ trung tâm dịch vụ được ủy quyền. Sử dụng các nút điều khiển, điều chỉnh hoặc thực hiện các qui trình khác so với cái được chỉ rõ ở đây có thể dẫn đến để hở phát xạ nguy hiểm. Phát xạ tia laser nhìn thấy khi mở ra. KHÔNG NHÌN VÀO CHÙM TIA.

**THẬN TRỌNG:** Máy không nên để tiếp xúc với nước (ngâm hoặc bắn vào) và không nên để các vật có chứa chất lỏng như bình hoa lên trên máy.

### **THẬN TRỌNG liên quan đến Dây điện**

### **Hầu hết các thiết bị được khuyên nên đặt chúng với một mạch điện dùng riêng;**

Điều này có nghĩa là ổ cắm điện đơn chỉ cấp nguồn cho thiết bị này và không có các ổ cắm bổ sung hoặc các mạch điện nhánh. Hãy kiểm tra ở trang thông số kỹ thuật của tài liệu hướng dẫn này để cho chắc chắn.

Không quá tải các ổ cắm tường. Các ổ cắm tường quá tải, các ổ cắm tường lỏng hoặc hư hỏng, các dây nối dài, dây điện bị sờn, hoặc lớp cách điện bị hỏng hoặc bị rạn nứt là rất nguy hiểm. Bất cứ điều kiện nào ở đây đều có thể dẫn đến điện giật hoặc hỏa hoạn. Hãy kiểm tra định kỳ dây điện thiết bị của bạn, và nếu thấy có xuất hiện hỏng hóc hoặc hư hại, hãy rút phích cắm, ngưng sử dụng thiết bị, và phải thay thế dây điện bằng linh kiện thay thế đúng bởi người bảo dưỡng có thẩm quyền.

Hãy bảo vệ dây điện nguồn không bị tác động vật lý hoặc cơ khí như bị xoắn, thắt nút, kẹp, đóng vào cửa hoặc bị dẫm lên. Đặc biệt chú ý đến các đầu cắm, ổ cắm tường, và điểm nơi dây điện ra thiết bị.

Để ngắt nguồn ra khỏi lưới điện, hãy kéo đầu cắm dây điện của lưới điện. Khi lắp đặt sản phẩm, đảm bảo là đầu cắm có thể tiếp cận dễ dàng.

# **Giới thiệu**

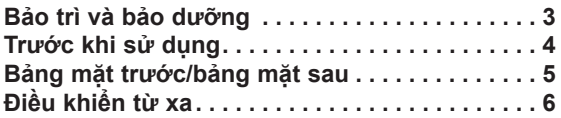

# **Lắp đặt và cài đặt**

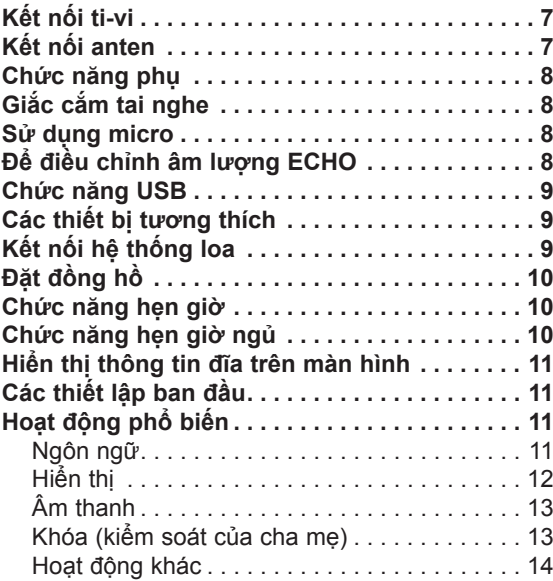

# **Hoạt động**

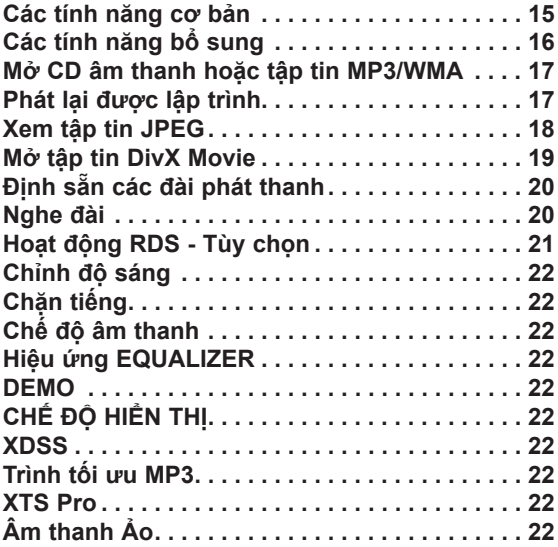

# **THAM KHẢO**

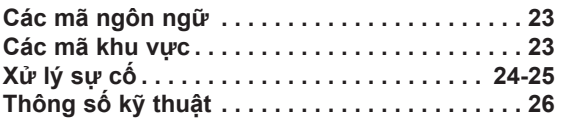

# **Bảo trì và bảo dưỡng**

Hãy tham khảo thông tin trong chương này trước khi liên hệ với kỹ thuật viên bảo dưỡng.

# **Sử dụng máy**

### **Khi vận chuyển máy**

Vui lòng giữ lại thùng bìa cứng vận chuyển ban đầu và các vật liệu đóng gói. Nếu bạn cần vận chuyển máy, để bảo vệ tối đa, hãy gói lại máy như nó đã được gói ban đầu tại nhà máy.

### **Giữ cho các bề mặt bên ngoài sạch sẽ**

- Không sử dụng các chất lỏng bay hơi như thuốc xịt diệt côn trùng gần máy.
- Không để các sản phẩm bằng cao su hoặc nhựa dẻo tiếp xúc với máy trong một khoảng thời gian dài, bởi vì chúng có thể để lại dấu trên bề mặt.

### **Lau chùi máy**

Để lau chùi đầu máy, hãy sử dụng miếng vải mềm, khô. Nếu các bề mặt quá bẩn, hãy sử dụng miếng vải mềm làm hơi ẩm bằng dung dịch chất tẩy nhẹ. Không sử dụng các chất dung môi mạnh như cồn, xăng, hoặc chất làm loãng sơn, bởi các chất này có thể làm hỏng bề mặt của máy.

### **Bảo trì máy**

Máy này là thiết bị chính xác, công nghệ cao. Nếu thấu kính đọc đĩa quang và các bộ phận ổ đĩa bị bẩn hoặc bị mòn, chất lượng hình ảnh có thể bị giảm đi. Phụ thuộc vào môi trường hoạt động, việc kiểm tra và bảo trì thường xuyên được đề nghị sau mỗi 1.000 giờ sử dụng. Để có chi tiết, vui lòng liên hệ trung tâm bảo dưỡng được ủy quyền gần nơi bạn nhất.

**Hướng dẫn này phần lớn là chứa các mục giải thích chi tiết cách vận hành máy với bộ điều khiển từ xa.**

### **Đề phòng khi sử dụng các nút chạm**

• Sử dụng các nút chạm với tay sạch và khô.

- Trong môi trường ẩm, hãy lau bất cứ vết nước đọng nào trên các nút chạm trước khi sử dụng.
- Không nhấn các nút chạm mạnh để làm cho nó hoạt động.
- Nếu bạn sử dụng lực quá mạnh, việc này có thể làm hỏng cảm biến của các nút chạm.
- Hãy chạm vào nút bạn muốn hoạt động để vận hành chức năng đúng.
- Hãy cẩn thận không có bất cứ vật liệu dẫn điện nào như vật bằng kim loại lên trên các nút chạm. Việc này có thể gây ra trục trặc.

# **Giới thiệu**

# **Trước khi sử dụng**

Để đảm bảo sử dụng sản phẩm này, vui lòng đọc kỹ hướng dẫn sử dụng này và giữ lại để tham khảo sau này.

Sách hướng dẫn này cung cấp những thông tin về vận hành và bảo trì máy của bạn. Nếu máy cần bảo dưỡng, hãy liên hệ với địa điểm bảo dưỡng được ủy quyền.

# **Giới thiệu về hiển thị biểu tượng**

" " có thể hiện ra trên màn hình ti-vi của bạn trong khi hoạt động và chỉ ra rằng chức năng được giải thích trong sách hướng dẫn sử dụng này không có sẵn trên đĩa video DVD cụ thể.

# **Biểu tượng được sử dụng trong hướng dẫn này**

# **Ghi chú:**

Chỉ ra các ghi chú đặc biệt và các tính năng hoạt đông. **Lời khuyên:**

Chỉ ra các lời khuyên và gợi ý để làm cho công việc dễ dàng hơn.

Phần mà tựa đề của nó có một trong các biểu tượng sau chỉ được áp dụng cho đĩa được miêu tả bởi biểu tượng này.

Chỉ ra các nguy cơ có khả năng gây ra nguy  $\sqrt{N}$ hại cho chính máy hoặc hư hỏng vật chất khác.

**DVD-V** DVD và DVD±R/RW dang cuối cùng

- **ACD** Các CD âm thanh
- **MP3** Các tập tin MP3
- **WMA** Các tập tin WMA
- **JPEG** Các tập tin JPEG
- **DivX** Các tập tin DivX

*Được sản xuất theo giấy phép từ Dolby Laboratories. "Dolby", "Pro Logic", và biểu tượng D kép là thương hiệu của Dolby Laboratories. Các việc bí mật không công bố. Bản quyền 1992-1997 Dolby Laboratories. Tất cả các quyền được bảo lưu.*

# **Các loại địa chạy được**

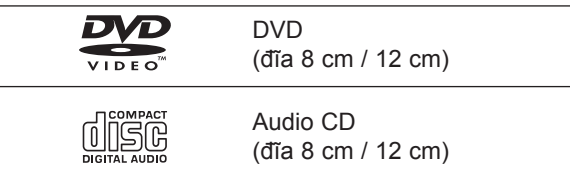

Ngoài ra, máy này có thể chạy DVD±R/RW và CD-R hoặc CD-RW có chứa các tựa đề âm thanh, các tập tin MP3, WMA, JPEG hoặc DivX.

# **Ghi chú:**

- Phụ thuộc vào điều kiện của thiết bị ghi hoặc chính đĩa CD-R/RW (hoặc DVD±R/RW), một số đĩa CD-R/ RW (hoặc DVD±R/RW) có thể không chạy được với máy này.
- Không gắn bất cứ dấu hay nhãn dán lên mặt này hoặc mặt kia của đĩa (phía được dán nhãn hoặc phía để ghi).
- Không sử dụng các đĩa CD có hình dạng khác thường (chẳng hạn như có hình trái tim, hình tám cạnh). Việc này có thể dẫn đến hỏng hóc.

# **Mã khu vực**

Máy này có mã khu vực được in ở dưới đáy. Máy này chỉ có thể mở các đĩa DVD có nhãn giống như ở phía sau của máy hoặc "ALL".

# **Chú ý về các mã khu vực**

- Hầu hết các đĩa DVD có quả cầu với một hoặc nhiều con số trên đó, có thể nhìn thấy rõ trên nắp. Số này phải khớp với mã khu vực của đầu máy DVD, nếu không đĩa sẽ không thể chạy.
- Nếu bạn thử mở DVD với mã khu vực khác với đầu máy của bạn, thông báo "Check Regional Code" sẽ hiện ra trên màn hình ti-vi.

# **CHẾ ĐỘ TIẾT KIỆM ĐIỆN**

Bạn có thể cài đặt máy vào trong chế độ tiết kiệm điện.

Ở trạng thái nguồn bật, hãy nhấn và giữ nút 1(**POWER**) trong khoảng 3 giây.

- Không có gì được hiển thị trong cửa sổ màn hình khi máy vào chế độ tiết kiệm điện.

Để hủy bỏ chế độ tiết kiệm điện, hãy nhấn 1(**POWER**).

# $\Omega$

# **Bảng mặt trước/Bảng mặt sau**

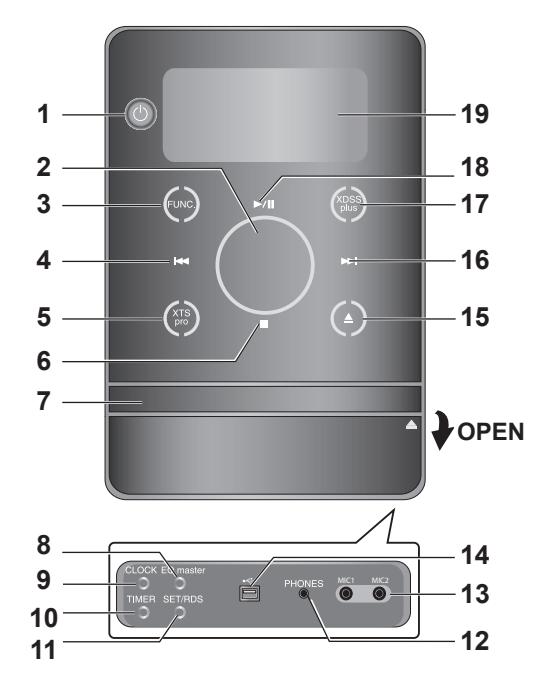

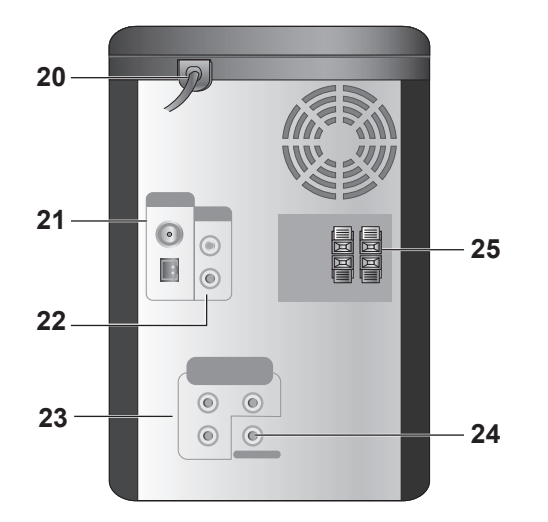

**Giới thiệu**  Giới thiệu

- 21. Đầu cuối anten
- 22. Đầu nối AUX IN (đầu vào phụ)
- 23. Đầu nối COMPONENT VIDEO OUT (PROGRESSIVE SCAN) (Y Pb Pr)
- 24. Giắc cắm VIDEO OUT
- 25. Đầu cuối của loa

# **\*Điều chỉnh ÂM LƯỢNG**

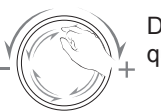

Di chuyển ngón tay của bạn xung quanh bánh xoay chạm.

- 1.  $(b)$  (POWER)
- 2. VOLUME\*
- 3. FUNC. (FUNCTION) (FM, AM, DVD/CD, USB, AUX)
- 4.  $H = (SKIP)$ TUN. (-) (TUNER)
- 5. XTS pro
- $6.$  (STOP) MO./ ST. (MONO/ STEREO)
- 7. DISC TRAY
- 8. Nút EQ master/ DEMO
- 9. Nút CLOCK
- 10. Nút TIMER
- 11. Nút SET/ RDS(TÙY CHỌN)
- 12. PHONES (Giắc cắm tai nghe :  $\emptyset$  3,5mm)
- 13. MIC1/ MIC2 (Giắc cắm MIC)
- 14. <del><</del>Dầu nối USB
- 15.  $\triangle$  (OPEN/CLOSE)
- 16. **>>I** (SKIP)
	- TUN. (+) (TUNER)
- 17. XDSS plus / (Trình tối ưu MP3)
- 18. **▶/II** (PLAY/PAUSE)
- 19. Cửa sổ hiển thị
- 20. Dây nguồn

# **Điều khiển từ xa**

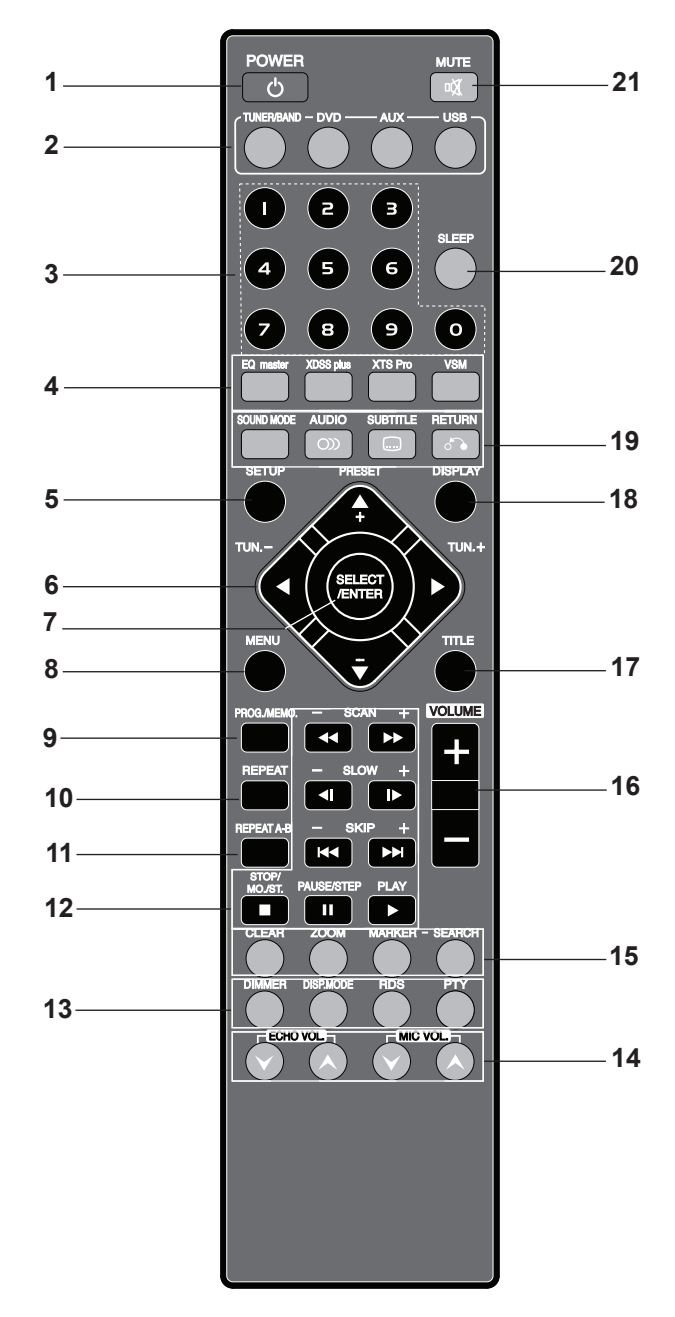

# **Phạm vi hoạt động của điều khiển từ xa**

Hướng bộ điều khiển từ xa về phía cảm biến từ xa và nhấn các nút.

- **Khoảng cách:** Khoảng 23 ft (7 m) từ phía trước của cảm biến từ xa
- **Góc:** Khoảng 30° theo các hướng ở phía trước của cảm biến từ xa
- 1. Nút POWER
- 2. Các nút CHON CHỨC NĂNG
- (TUNER/ BAND, DVD, AUX, USB) 3. Các nút SỐ (0-9)
- 4. Các nút EQ master, XDSS plus, XTS Pro, VSM
- 5. Nút SETUP
- 6. Các nút MŨI TÊN ( $\blacktriangle / \blacktriangledown / \blacktriangle / \blacktriangleright$ ) (Chọn một lựa chọn trong menu.)
	- Các nút PRESET  $(-/+)$  ( $\blacktriangle$  / $\nabla$ )
	- Các nút TUN.  $(-/+)$   $(4/)$
- 7. Nút SELECT/ ENTER
- 8. Nút MENU (Sử dụng nút MENU để hiển thị màn hình menu đi kèm với các đĩa phim DVD.)
- 9. Nút PROG./MEMO.
- 10. Nút REPEAT
- 11. Nút REPEAT A-B
- 12. Các nút SCAN (<</a>
(</a>
(</a>
(</a>
(</a>
(</a>
(</a>
(</a>
(</a>
(</a>
(</a>
(</a>
(</a>
(</a>
(</a>
(</a>
(</a>
(</a>
(</a>
(</a>
(</a>
(</a>
(</a>
(</a>
(</a>
(</a>
(</a>
(</a>
(</a>
(</a>
(</a</a</a</a>
(</a</a
	- Các nút SLOW (4I/II)
		- Các nút SKIP (K44/DH)
	- Nút STOP (W)/MO.ST.
	- Nút PAUSE (II)/ STEP
- $\cdot$  Nút PLAY ( $\blacktriangleright$ )
- 13. Nút DIMMER
	- Nút DISP.MODE
	- Nút RDS, PTY Tùy chọn
- 14. Các nút ECHO VOL. (O/O), MIC VOL. (O/O)
- 15. Nút CLEAR
- Nút ZOOM
	- Các nút MARKER, SEARCH
- 16. Các nút VOLUME -/+
- 17. Nút TITLE
	- (Sử dụng nút TITLE để hiển thị màn hình tựa đề đi kèm với các đĩa phim DVD.)
- 18. Nút DISPLAY
- 19. Nút SOUND MODE
	- $\cdot$  Nút AUDIO  $($ o $)$
	- $\cdot$  Nút SUBTITLE  $(\circledcirc)$
	- $\cdot$  Nút RETURN ( $\odot$ )
- 20. Nút SLEEP
- 21. Nút MUTE ( $\in$ )

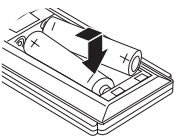

# **Lắp pin bộ điều khiển từ xa**

Tháo nắp pin ở phía sau của bộ điều khiển từ xa, và đưa vào hai cục pin R03 (loại AAA) với và được chỉnh đúng.

#### **Thận trọng**  $\bigwedge$

Không sử dụng lẫn lộn pin cũ và pin mới. Không bao giờ sử dụng lẫn lộn giữa các loại pin khác nhau (tiêu chuẩn, kiềm...).

(6)

# **Lắp đặt và cài đặt**

# **Kết nối ti-vi**

Làm một trong các kết nối dưới đây, phụ thuộc vào công suất của thiết bị hiện hữu của bạn.

# **Lời khuyên:**

- •Phụ thuộc vào loại ti-vi của bạn và thiết bị khác bạn muốn kết nối, có nhiều cách khác nhau để bạn nối máy này. Sử dụng một trong các kết nối dưới đây.
- Vui lòng tham khảo các tài liệu hướng dẫn của ti-vi, VCR, Hệ thống Stereo của bạn hoặc các thiết bị khác nếu cần để có được kết nối tốt nhất.

# **Thận trọng:**

- •Đảm bảo là máy được nối trực tiếp vào ti-vi. Hãy chọn đầu vào AV đúng trên ti-vi của bạn.
- •Không nối máy của bạn vào ti-vi qua VCR. Hình ảnh DVD có thể bị biến dạng bởi hệ thống chống sao chép.

# **Kết nối video**

Nối giắc cắm VIDEO OUT từ máy vào giắc cắm VIDEO In trên ti-vi sử dụng cáp video được cung cấp **(V)**.

# **Kết nối video thành phần**

Nối các giắc cắm COMPONENT VIDEO OUT từ máy vào các giắc cắm tương ứng trên ti-vi sử dụng cáp Y Pb Pr **(C)**.

# **Kết nối anten**

Nối các anten FM/AM được cung cấp để nghe đài. **Ghi chú:**

- Để tránh nhiễu ồn, hãy giữ anten vòng AM xa khỏi máy và các thành phần khác.
- Đảm bảo là bạn kéo dài hoàn toàn anten dây FM.
- Sau khi kết nối anten dây FM, hãy giữ chúng càng nằm ngang càng tốt.

Anten dây FM (được cung cấp)

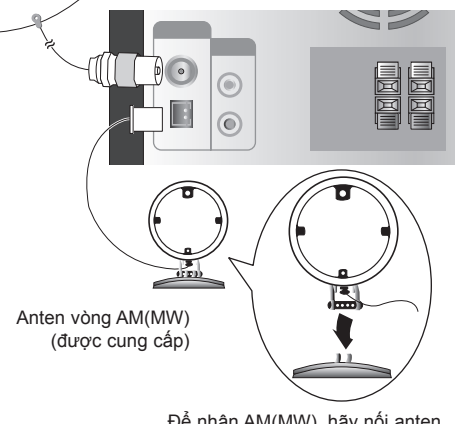

Để nhận AM(MW), hãy nối anten vòng vào đầu cuối được đánh dấu AM

**Rear of TV Phía sau của ti-vi**

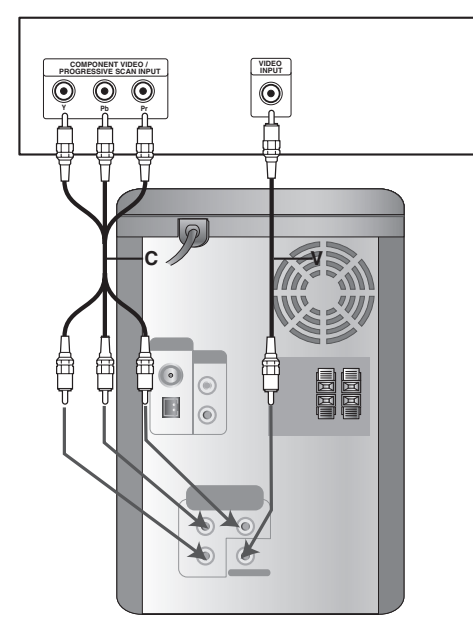

**Lắp đặt và cài đặt** 

Lắp đặt và cài đặt

# **Chức năng phụ**

Nối thiết bị phụ như ti-vi hoặc VCR qua đầu nối AUX được gắn ở phía sau và nhấn **AUX** [Hãy tham khảo hình ảnh ví dụ (1) được trình bày dưới đây]. Khi bạn nối từng điểm cuối của thiết bị cầm tay vào cáp với cả hai đầu nối AUX và giắc cắm tai nghe của thiết bị cầm tay (giống như máy nghe nhạc MP3, máy nghe băng cát-xét, máy nghe CD...), bạn có thể nghe âm thanh của thiết bị qua loa [Hãy tham khảo hình ảnh ví dụ (2) được trình bày dưới đây].

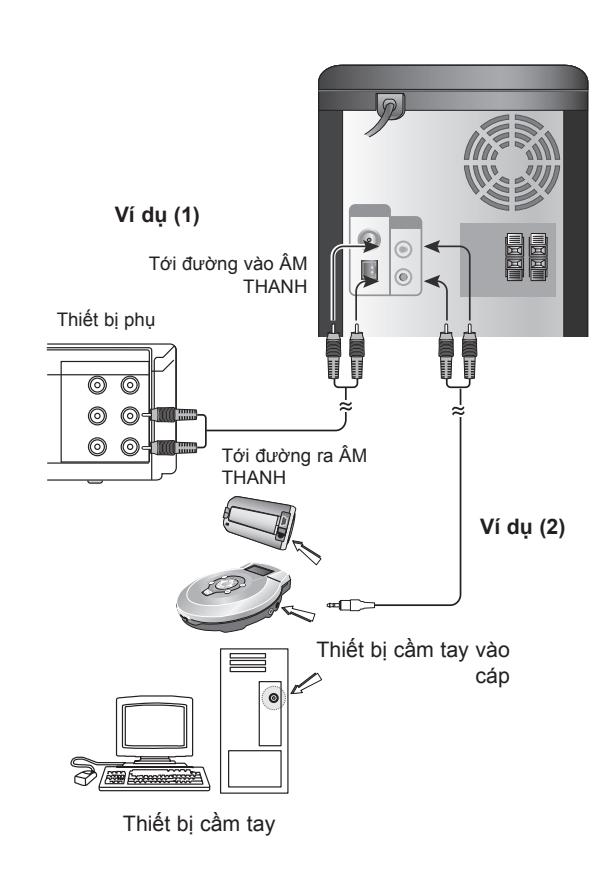

# **Ghi chú:**

Tắt máy và sau đó nối thiết bị phụ trước khi bạn nối thiết bị phụ.

Bởi vì việc này có thể tạo ra tiếng ồn.

# **Giắc cắm tai nghe**

Nối đầu cắm tai nghe stereo (\$3,5 mm) vào giắc cắm tai nghe.

Loa sẽ bị ngắt tự động khi bạn cắm tai nghe (không được cung cấp) vào.

# **Sử dụng micro**

Bạn có thể hát theo một bản nhạc bằng cách nối micro vào máy.

- 1. Nối micro của bạn vào đầu cắm MIC 1/MIC 2. " " sẽ hiển thị trong cửa sổ màn hình.
- 2. Mở bản nhạc bạn muốn.
- 3. Hát cùng với nhạc đệm. Điều chỉnh âm lượng micro bằng cách nhấn nút **MIC VOL.** (các bước MIN, 1 -14, MAX).

# **Ghi chú:**

- Khi không sử dụng micro, hãy đặt **MIC VOL.** ở mức tối thiểu hoặc tắt MIC và tháo micro ra khỏi giắc cắm MIC.
- Nếu micro được đặt quá gần loa, có thể sẽ phát ra tiếng hú. Trong trường hợp này, hãy dời micro ra xa khỏi loa hoặc giảm mức âm thanh bằng cách sử dung **MIC VOL.**.
- Nếu âm thanh qua micro quá lớn, nó có thể bị méo tiếng. Trong trường hợp này, hãy giảm âm lượng MIC.

# **Để điều chỉnh âm lượng ECHO**

Bạn có thể đưa hiệu ứng tiếng vọng vào âm thanh từ micro.

Hãy nhấn **ECHO VOL.**( @/ ) trên bộ điều khiển từ xa để tăng âm lượng tiếng vọng hoặc giảm đi (các bước MIN, 1 -14, MAX).

# **Chức năng USB**

Bạn có thể thưởng thức các tập tin phương tiện như các giai điệu (Tin MP3/WMA/PHOTO/VIDEO) được lưu trong máy nghe nhạc MP3 hoặc bộ nhớ USB bằng cách nối thiết bị lưu trữ vào cổng USB của máy này.

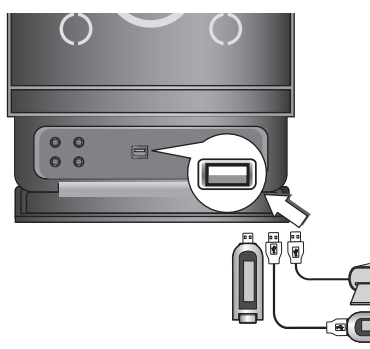

# **Các thiết bị tương thích**

- 1. Các thiết bị yêu cầu cài đặt chương trình bổ sung khi bạn đã kết nối thiết bị vào máy vi tính, không được hỗ trợ.
- 2. Máy nghe nhạc MP3: máy MP3 loại flash. • Máy nghe nhạc MP3 loại yêu cầu cài đặt trình
- điều khiển sẽ không được hỗ trợ. 3. Ổ đĩa USB: Các thiết bị hỗ trợ USB2.0 hoặc USB1.1.

# **Để tháo USB ra khỏi máy**

- 1. Chọn các chức năng khác trừ chức năng USB để tháo USB.
- 2. Tháo USB ra khỏi máy.

# **Ghi chú:**

Nếu bạn muốn vận hành các chức năng khác, hãy xem phần Phát lại CD. Hãy tham khảo trang 15,16 và 17.

# **Ghi chú:**

- **Không rút thiết bị USB khi đang hoạt động.**
- Yêu cầu một bản dự phòng để phòng hỏng dữ liệu. • Nếu bạn sử dụng cáp nối dài USB hoặc hub USB,
- thiết bị USB có thể không nhận biết được.
- Thiết bị sử dụng hệ tập tin NTFS không được hỗ trợ. (Chỉ hệ thống tập tin FAT (16/32) được hỗ trợ.)
- Chức năng USB của máy này không hỗ trợ tất cả các thiết bị USB.
- Máy ảnh kỹ thuật số và điện thoại di động không được hỗ trợ.
- Máy này không được hỗ trợ khi tổng số tập tin là 1000 hoặc hơn.
- Nếu ổ đĩa USB có hai hoặc nhiều hơn, thì trên màn hình sẽ hiển thị thư mục ổ đĩa. Nếu bạn muốn chuyển đến menu trước sau khi chọn thư mục, bấm nút RETURN (QUAY LAI).

# **Kết nối hệ thống loa**

Kết nối dây cáp loa vào đầu cuối của loa. **Ghi chú:**

- Đảm bảo là dây cáp của loa khớp với đầu cuối thích hợp trên các thành phần: + thành + và - thành -. Nếu các dây bị đảo ngược, âm thanh sẽ bị méo và sẽ thiếu tiếng nền.
- Nối đúng loa bên trái/bên phải. Nếu làm đảo ngược, âm thanh có thể sẽ bị méo.

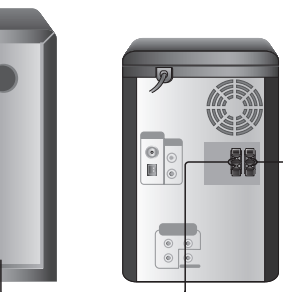

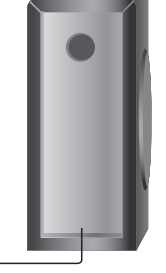

Phía trước loa (R) Phía trước loa (L)

# **Đặt đồng hồ**

- 1. Nhấn **CLOCK**.
- 2. Chọn hệ thời gian 24 giờ hoặc hệ thời gian 12 giờ bằng cách gõ nhẹ  $\blacktriangleright \blacktriangleright \blacktriangleright$ .

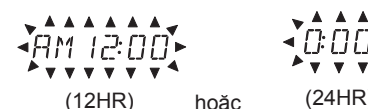

- 3. Nhấn **SET** để xác nhận hệ thời gian đã chọn.
- 4. Gõ nhe  $\blacktriangleright$  />  $\blacktriangleright$  ở bảng phía trước để đặt giờ đúng.
- 5. Nhấn **SET**.
- 6. Gõ nhẹ  $\blacktriangleleft$  / $\blacktriangleright$   $\blacktriangleright$  ở bảng phía trước để đặt phút đúng.
- 7. Nhấn **SET** và thời gian đúng được hiện ra trên cửa sổ hiển thị.
- 8. Nhấn **CLOCK** bất cứ lúc nào để hiển thị thời gian trong khoảng 5 giây.

**Ghi chú:**

Nếu bạn muốn xác lập lại đồng hồ, hãy nhấn và giữ **CLOCK** trong hơn 2 giây.

# **Chức năng hẹn giờ**

Với chức năng TIMER, bạn có thể mở hoặc tắt nhận sóng radio, chạy CD hay chạy USB vào thời điểm mong muốn.

- 1. Nhấn **CLOCK** để kiểm tra thời gian hiện tại. (Nếu bạn không đặt đồng hồ, chức năng hẹn giờ sẽ không làm việc).
- 2. Nhấn **TIMER** để vào chế độ thiết lập hẹn giờ. Nếu bạn muốn chỉnh lại thiết lập TIMER đã được ghi nhớ trước đây, hãy nhấn và giữ **TIMER** trong hơn 2 giây.
	- Hệ giờ được ghi nhớ trước đây theo thời gian và chỉ báo  $\Theta$  hiện ra trong cửa sổ hiển thị.
- 3. Từng chức năng (TUNER → DVD/CD → USB) nhấp nháy lần lượt trong cửa sổ hiển thị. Nhấn **SET** khi chức năng mong muốn đang nhấp nháy.
- 4. a. Khi bạn chọn chức năng TUNER, hãy chọn số định sẵn được ghi nhớ trước đây bằng cách gõ nhẹ  $\blacktriangleleft$ / $\blacktriangleright$ I lên bảng phía trước và nhấn **SET**.
	- Chỉ báo "ON TIME" hiện ra trong khoảng 0,5 giây trong cửa sổ hiển thị và sau đó biến mất.
	- b. Khi bạn chọn chức năng DVD/CD hoặc USB. - Chỉ báo "ON TIME" hiện ra trong khoảng 0,5 giây trong cửa sổ hiển thị và sau đó biến mất.
- 5. Đặt giờ để bật lên bằng cách gõ nhẹ  $\blacktriangleright$ trên bảng phía trước.
- 6. Nhấn **SET**.
- 7. Đặt phút để bật lên bằng cách gõ nhe  $\blacktriangleright$   $\blacktriangleright$   $\blacktriangleright$ trên bảng phía trước.
- 8. Nhấn **SET**.
	- Chỉ báo "OFF TIME" hiện ra trong khoảng 0,5 giây trong cửa sổ hiển thị và sau đó biến mất.
- 9. Đặt giờ để tắt đi bằng cách gõ nhẹ  $\blacktriangleright$   $\blacktriangleright$  trên bảng phía trước.
- 10. Nhấn **SET**.
- 11. Đặt phút để tắt đi bằng cách gõ nhẹ ./> trên bảng phía trước.
- 12. Nhấn **SET**.
- 13. Điều chỉnh mức âm lượng bằng cách gõ nhẹ **KIA />>I** ở bảng phía trước.
- 14. Nhấn **SET**.

"<sup>®</sup>" hiện ra trong cửa sổ hiển thị và thiết lập hẹn giờ đã xong.

15. Tắt hệ thống. Chức năng đã chọn sẽ tự động bật và tắt vào thời gian đã đặt.

**Ghi chú:**

Nếu bạn đưa đĩa DVD hay DivX ngoại trừ đĩa âm thanh CD/MP3/WMA vào máy, chức năng hẹn giờ sẽ được vận hành thành TUNER.

# **Để hủy bỏ hoặc kiểm tra hẹn giờ**

Mỗi lần **TIMER** được nhấn bạn có thể chọn đặt hoặc hủy bỏ hẹn giờ. Bạn cũng có thể kiểm tra tình trạng thiết lập hẹn giờ.

Để kích hoạt hoặc kiểm tra hẹn giờ, hãy nhấn **TIMER** và "<sup>(3</sup>" hiện ra trong cửa sổ hiển thị.

Để hủy bỏ TIMER, hãy nhấn TIMER và "<sup>(3)</sup> biến mất khỏi cửa sổ hiển thị.

# **Chức năng hẹn giờ ngủ**

Khi hẹn giờ ngủ được sử dụng, nguồn sẽ được tắt tự động sau khi thời gian chỉ định đã trôi qua.

- 1. Nhấn **SLEEP** để đặt thời gian ngủ mong muốn. Chỉ báo SLEEP và thời gian ngủ hiện ra trong cửa sổ hiển thị.
- 2. Mỗi lần bạn nhấn **SLEEP** thiết lập thay đổi theo thứ tự sau:
	- SLEEP 180 → 150 → 120 → 90 → 80
	- $\rightarrow$  70  $\rightarrow$  60  $\rightarrow$  50  $\rightarrow$  40  $\rightarrow$  30  $\rightarrow$  20  $\rightarrow$  10
	- → OFF (Không hiển thị)

# **Ghi chú:**

Nếu bạn nhấn **SLEEP** trong khi thời gian ngủ được hiển thị, thời gian NGỦ được xác lập lại.

# **Để hủy bỏ chế độ hẹn giờ ngủ**

Nếu bạn muốn dừng chức năng này, hãy nhấn **SLEEP** nhiều lần cho đến khi "SLEEP 10" hiện ra, và sau đó nhấn **SLEEP** lần nữa trong khi "SLEEP 10" đang hiển thị.

# **Hiển thị thông tin đĩa trên màn hình**

Bạn có thể hiển thị các thông tin khác nhau về đĩa được tải trên màn hình.

- 1. Nhấn **DISPLAY** để hiện ra những thông tin phát lại khác nhau. Các mục được hiển thị khác nhau phụ thuộc vào loại đĩa hoặc trạng thái đang chạy.
- 2. Bạn có thể chọn một hạng mục bằng cách nhấn ▲ / ▼ và thay đổi hoặc chọn thiết lập bằng cách nhấn  $\blacktriangleleft$  /  $\blacktriangleright$ .
	- •Tựa đề (rãnh) Số tựa đề hiện tại (hoặc rãnh)/ tổng số các tựa đề (hoặc các rãnh).
	- Đề tài Số đề tài hiện tại/tổng số đề tài.
	- Thời gian Thời gian chạy đã trôi qua.
	- Âm thanh Ngôn ngữ và kênh âm thanh đã chon
	- Phụ đề Phụ đề đã chọn.
	- Góc Góc đã chọn/ tổng số góc
	- Âm Chế độ âm đã chọn.

### **Ghi chú:**

Nếu không có bất cứ nút nào được bất trong một vài giây, hiển thị trên màn hình sẽ biến mất.

# **Các thiết lập ban đầu**

Bằng cách sử dụng menu Setup, bạn có thể làm các điều chỉnh khác nhau cho các hạng mục như hình ảnh và âm thanh. Bạn cũng có thể đặt ngôn ngữ cho phụ đề và menu Setup, cùng với các thứ khác. Để có chi tiết về từng hạng mục menu Setup, hãy xem trang 11 đến trang 14.

### **Để hiển thị và thoát ra khỏi Menu:**

Nhấn **SETUP** để hiển thị menu. Nhấn lần thứ hai SETUP sẽ đưa bạn ngược lại màn hình ban đầu.

**Để vào mức tiếp: Nhấn ▶**. **Để quay lại mức trước:** Nhấn b.

# **Hoạt động phổ biến**

- 1. Nhấn **SETUP.** Menu Setup hiện ra.
- 2. Sử dụng ▲ / ▼ để chọn lựa chọn mong muốn sau đó nhấn B để chuyển đến mức thứ hai. Màn hình hiện ra thiết lập hiện tại cho hạng mục đã chọn, cũng như thiết lập xem kẽ.
- 3. Sử dụng ▲ / ▼ để chọn lựa chọn mong muốn thứ hai và sau đó nhấn  $\blacktriangleright$  để chuyển đến mức thứ ba.
- 4. Sử dụng  $\triangle$  /  $\nabla$  để chọn thiết lập mong muốn sau đó nhấn **SELECT/ENTER** để xác nhận lựa chọn của bạn. Một số hạng mục đòi hỏi các bước bổ sung.
- 5. Nhấn **SETUP** hoặc **PLAY** để thoát khỏi menu Setup.

# **NGÔN NGỮ**

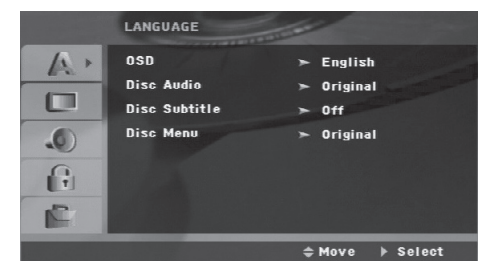

# **OSD**

Chọn ngôn ngữ cho menu Setup và hiển thị trên màn hình.

# **Đĩa âm thanh / Phụ đề / Menu**

Chọn ngôn ngữ bạn muốn cho rãnh âm thanh (đĩa âm thanh), phụ đề, và menu của đĩa.

**Ngôn ngữ gốc –** Hãy tham khảo ngôn ngữ gốc mà đĩa đã ghi lại.

**Ngôn ngữ khác –** Để chọn ngôn ngữ khác, hãy nhấn các nút số và sau đó **ELECT/ENTER** để nhập vào số có 4 chữ số tương ứng với mã ngôn ngữ liệt kê ở trang 23. Nếu bạn nhập mã ngôn ngữ sai, hãy nhấn **CLEAR**.

# **HIỂN THỊ**

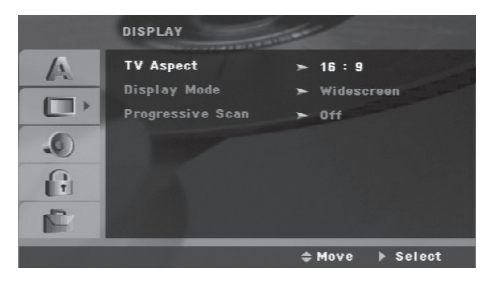

## **Tỉ lệ màn hình ti-vi**

**4:3 –** Chọn khi ti-vi 4:3 chuẩn được kết nối.

**16:9 –** Chọn khi ti-vi màn hình rộng 16:9 được kết nối.

# **Chế độ hiển thị**

**12**

Thiết lập chế độ hiển thị chỉ làm việc khi chế độ tỉ lệ màn hình ti-vi được đặt ở "4:3".

- **Letterbox** Hiển thị hình ảnh rộng với các dải ở phần phía trên và phía dưới của màn hình.
- **Panscan** Tự động hiển thị hình ảnh rộng trên toàn bộ màn hình và cắt bớt những phần không vừa.

# **Quét Lũy tiến**

Video Quét Lũy tiến cho hình ảnh chất lượng cao nhất với sự rung hình ít hơn.

Nếu bạn đang sử dụng các giắc cắm COMPONENT VIDEO OUT, nhưng đang nối máy vào ti-vi (analog) chuẩn, hãy đặt Progressive Scan thành Off (tắt).

Nếu bạn đang sử dụng các đầu cắm Component Video để kết nối vào ti-vi hoặc màn hình tương thích với tín hiệu quét lũy tiến, hãy đặt Progressive Scan thành On (bật).

### **Để bật quét lũy tiến:**

Nối đầu ra thành phần của máy vào đầu vào của màn hình/ti-vi của bạn, đặt ti-vi hoặc màn hình của bạn thành Đầu vào Thành phần.

- 1. Chọn "Progressive Scan" trên menu DISPLAY, sau đó nhấn B.
- 2. Chọn "On" sử dụng  $\blacktriangle / \blacktriangledown$ .
- 3. Việc nhấn **SELECT/ENTER** sẽ đặt đầu máy thành chế độ Quét lũy tiến.

### **Thận trọng:**

Một khi thiết lập cho đầu ra quét lũy tiến được nhập vào, hình ảnh sẽ chỉ nhìn thấy được trên ti-vi hoặc màn hình tương thích với quét lũy tiến. Nếu bạn đặt Progressive Scan thành On bị lỗi, bạn phải xác lập lại máy. Đầu tiên hãy lấy đĩa ra khỏi máy. Sau đó nhấn **STOP** (■ ) và giữ trong 5 giây trước khi nhả ra. Đầu ra video sẽ được khôi phục lại thành thiết lập chuẩn, và hình ảnh sẽ lại thấy được trên ti-vi hoặc màn hình tương tự truyền thống.

# **ÂM THANH**

Mỗi đĩa DVD có nhiều các lựa chọn đầu ra âm thanh. Hãy đặt các lựa chọn AUDIO của máy theo loại hệ thống âm thanh bạn sử dụng.

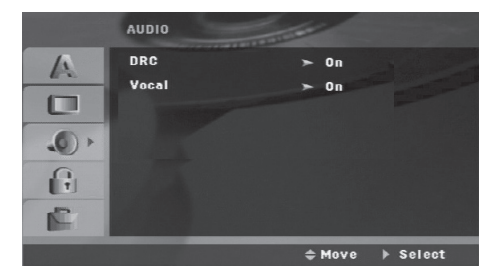

# **Điều khiển Phạm vi Động (DRC)**

Với định dạng DVD\*1, bạn có thể nghe thấy phần nhạc thu của chương trình trong sự trình diễn chính xác và thực tế nhất, nhờ công nghệ âm thanh kỹ thuật số. Tuy nhiên, bạn có thể muốn nén phạm vi động của đầu ra âm thanh (mức khác nhau giữa âm thanh to nhất và âm thanh nhỏ nhất). Sau đó, bạn có thể nghe âm thanh phim với âm lượng thấp hơn mà không bị mất sự rõ ràng của âm thanh. Hãy đặt DRC thành On (bật) để có hiệu ứng này.

\*1: Chỉ Dolby Digital

# **Phát âm**

Chỉ đặt Vocal thành On (bật) khi đang chạy DVD karaoke đa kênh. Các kênh karaoke trên đĩa sẽ trộn vào âm thanh nổi bình thường.

# **KHÓA (kiểm soát của cha mẹ)**

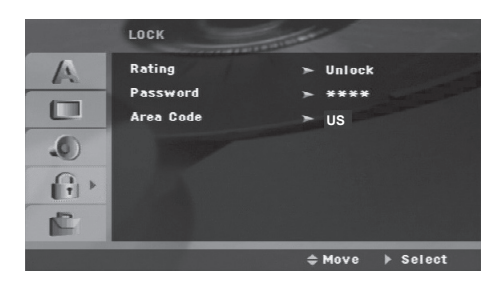

### **Phân loại**

Chặn phát lại các DVD đã phân loại dựa trên nội dung của đĩa. Không phải tất cả các đĩa được phân loại.

- 1. Chọn "Rating" trên menu LOCK, sau đó nhấn ▶.
- 2. Để tiếp cận các lựa chọn LOCK, ban phải nhập vào mật khẩu bạn đã tạo ra. Nếu bạn còn chưa nhập vào mật khẩu, bạn sẽ được hỏi để nhập vào. Đưa vào mật khẩu và nhấn **SELECT/ENTER**. Nhập lại vào và nhấn **SELECT/ENTER** để kiểm tra. Nếu bạn làm sai trước khi nhấn **SELECT/ENTER**, hãy nhấn **CLEAR**.

3. Hãy chọn phân loại từ 1 đến 8 sử dụng  $\triangle$  /  $\nabla$ .

**Phân loại 1-8:** Phân loại một (1) có sự hạn chế cao nhất và phân loại tám (8) có sự hạn chế ít nhất.

**Mở khóa**: Nếu bạn chọn mở khóa, kiểm soát của cha mẹ sẽ không hoạt động và đĩa chạy đầy đủ.

4. Nhấn **SELECT/ENTER** để xác nhận chọn lựa phân loại của bạn, sau đó nhấn **SETUP** để thoát khỏi menu.

### **Mật khẩu**

Bạn có thể nhập vào hoặc thay đổi mật khẩu.

- 1. Chọn "Password" ở menu LOCK và sau đó nhấn B.
- 2. Làm theo bước 2 như được trình bày ở trên (Phân loại).

Để thay đổi mật khẩu, hãy nhấn **SELECT/ENTER** khi tùy chọn "Change" được tô sáng. Nhập vào mật khẩu và nhấn **SELECT/ENTER**. Nhập lại và nhấn **SELECT/ENTER** để kiểm tra.

3. Nhấn SETUP để thoát khỏi menu.

### *Nếu bạn quên mật khẩu*

Nếu bạn quyên mật khẩu, bạn có thể xóa mật khẩu sử dụng các bước sau:

- 1. Nhấn **SETUP** để hiển thị menu Setup.
- 2. Nhập vào số có 6 chữ số "210499" và nhấn **SELECT/ENTER**. Mật khẩu được xóa.

### **Mã vùng**

Nhập mã vùng nơi các tiêu chuẩn được sử dụng để phân loại đĩa video DVD, dự trên danh sách ở trang 23.

- 1. Hãy chọn "Area Code" ở menu LOCK, sau đó nhận ▶.
- 2. Làm theo bước 2 nhưng được trình bày ở phần trước (Phân loại).
- 3. Chon ký tự đầu tiên sử dụng  $\triangle$  /  $\nabla$ .
- 4. Nhấn  $\blacktriangleright$  và chon ký tư thứ hai sử dụng  $\blacktriangle / \blacktriangledown$ .
- 5. Nhấn **SELECT/ENTER** để xác nhận chọn lựa mã vùng của bạn.

# **Hoạt động khác**

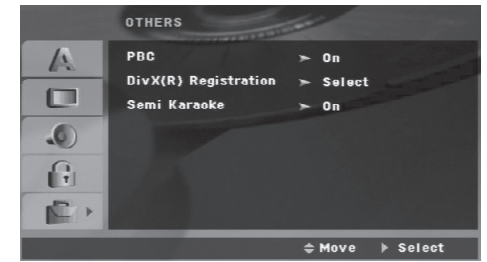

### **PBC (Điều khiển Phát lại)**

Điều khiển phát lại cung cấp các đặc tính điều hướng đặc biệt có sẵn ở một số đĩa. Chọn [On] để dùng đặc tính này.

### **Đăng ký DivX(R)**

Chúng tôi cung cấp cho bạn mã đăng ký DivX® VOD (video theo yêu cầu) để cho phép bạn thuê và mua các video dựa trên dịch vụ DivX® VOD. Để có thêm thông tin, hãy vào www.divx.com/vod.

- 1. Chon tùy chon "DivX(R) Registration" và sau đó nhấn ▶.
- 2. Nhấn **SELECT/ENTER** trong khi "Select" được chọn và mã đăng ký sẽ hiện ra. Sử dụng mã đưng ký để mua và thuê các video từ dịch vụ DivX® VOD ở www.divx.com/vod. Làm theo chỉ dẫn và tải xuống video vào đĩa để phát lại trên máy này.
- 3. Nhấn **SELECT/ENTER** để thoát ra.

### **Ghi chú:**

Tất cả các video đã tải về từ DivX® VOD chỉ có thể được phát lại trên máy này.

### **Semi Karaoke**

Khi đề tài/ tựa đề/ rãnh đã xong hoàn toàn, chức năng này chỉ ra số điểm trên màn hình với tiếng nhạc đặc trưng.

- **on :** Bật chức năng "Semi Karaoke". Khi bạn đã kết thúc hát, số điểm sẽ hiện ra trên màn hình.
- **off :** Tắt chức năng "Semi Karaoke". Tiếng nhạc đặc trưng và số điểm sẽ không hiện ra trên màn hình.

Các đĩa có chức năng Semi Karaoke:

- Các đĩa DVD
- Các đĩa DVD Karaoke

### **Ghi chú:**

- Chức năng này hoạt động ở chế độ DVD/CD.
- Chức năng Semi Karaoke chỉ có khi micro được kết nối.
- Khi xem phim, tắt Semi Karaoke hoặc thưởng thức chúng mà không nối MIC ở menu SETUP nếu tiếng nhạc đặc trưng hoặc số điểm hiện ra trong khi thay đổi đề tài.

**14**

# **Hoạt động**

#### **Các tính năng cơ bản Các nút Các hoạt động** ▲ (OPEN / CLOSE) Mở hoặc đóng khay đĩa. II (PAUSE) Trong khi phát lại, hãy nhấn II để phát lại. Nhấn II nhiều lần để chạy từng khung một. SKIP ( $\blacktriangleleft$  /  $\blacktriangleright$ ) Trong khi phát lại, hãy nhấn SKIP ( $\blacktriangleleft$  hoặc  $\blacktriangleright$ ) để đi tới đề tài/rãnh tiếp theo hoặc để quay lại từ đầu của rãnh/ kênh hiện tại. Nhấn nhanh **SKIP**. hai lần để quay lại đề tài/rãnh trước. SCAN (<</a>
(</a>
(</a>
Trong khi phát lại, hãy nhấn nhiều lần **SCAN** (<  $\blacktriangleright$ ) để chọn tốc độ quét mong muốn. DVD : **44, 444, 4444, 44444, 444444** hoặc BB, BBB, BBBB, BBBBB, BBBBBB Đĩa DivX : 44, 444, 4444, 44444 hoặc BB, BBB, BBBB, BBBBB WMA/MP3, Audio CD : << (X2, X4, X8) hoặc  $\blacktriangleright$  (X2, X4, X8) REPEAT Trong khi phát lại, hãy nhấn nhiều lần REPEAT để chọn chế độ lặp lại mong muốn. Các đĩa video DVD: Chapter/Title/Off Các đĩa Audio CD, DivX/MP3/WMA: Track/All/Off REPEAT A-B Trong khi phát lại, hãy nhấn **REPEAT A-B** để chọn điểm A và điểm B và lặp lại trình tự từ điểm A (điểm bắt đầu) đến điểm B (điểm kết thúc). Hãy nhấn **REPEAT A-B** để **Đĩa ALL ALL DVD DivX ALL DVD MP3 DivX ACD WMA DVD MP3 DivX ACD WMA**

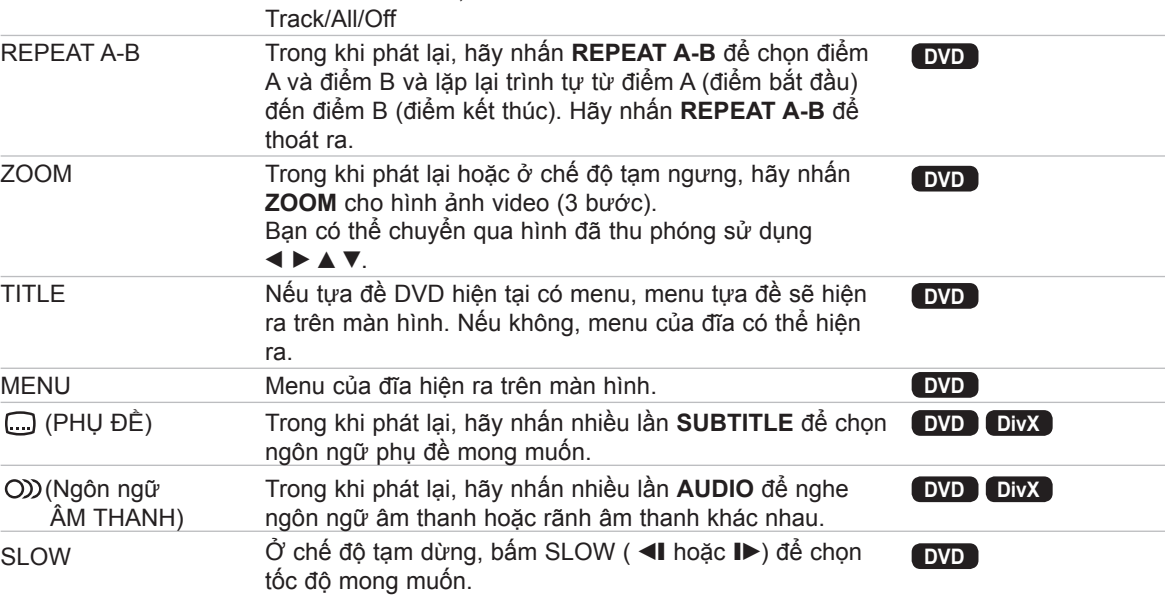

DVD : ◀I (1/2, 1/4, 1/8, 1/16) hoặc I▶ (1/2, 1/4, 1/8, 1/16)

**Ghi chú về các đặc điểm chung:**

• Thu phóng có thể không làm việc với một số DVD.

• Chức năng lặp lại A-B chỉ có sẵn trong tựa đề hiện tại.

Hoạt động **Hoạt động**

# **Các tính năng bổ sung**

# **Tìm kiếm thời gian DVD DivX**

Để bắt đầu chạy ở bất cứ thời gian đã chọn nào trên đĩa:

- 1. Nhấn **DISPLAY** trong khi phát lại.
- 2. Nhấn  $\blacktriangle$  /  $\nabla$  để chon biểu tượng đồng hồ thời gian và "--:--:--" hiện ra.
- 3. Nhập vào thời điểm bắt đầu theo giờ, phút và giây từ trái qua phải. Nếu bạn nhập số sai, hãy nhấn **CLEAR** để bỏ các số bạn đã nhập vào. Sau đó đưa vào số đúng.
- 4. Nhấn **SELECT/ENTER** để xác nhận. Phát lại bắt đầu từ thời điểm đã chọn.

# **Tìm kiếm điểm đánh dấu DVD DivX**

### **Để nhập vào điểm đánh dấu**

Bạn có thể bắt đầu phát lại lên tới 9 điểm đã ghi nhớ. Để nhập vào điểm đánh dấu, hãy nhấn **MARKER** ở điểm mong muốn trên đĩa. biểu tượng Marker hiện ra trong một thời gian ngắn trên màn hình ti-vi. Hãy lặp lại để nhập lên tới 9 điểm đánh dấu.

# **Để gọi lại hoặc xóa cảnh đã đánh dấu**

- 1. Trong khi phát lại đĩa, hãy nhấn **SEARCH**. Menu tìm kiếm điểm đánh dấu hiện ra trên màn hình.
- 2. Trong vòng 10 giây, hãy nhấn  $\blacktriangleleft / \blacktriangleright$  để chon số đánh dấu bạn muốn gọi lại hoặc xóa đi.
- 3. Nhấn **SELECT/ENTER** và phát lại bắt đầu từ cảnh đã đánh dấu. Hoặc nhấn **CLEAR** và số đánh dấu được xóa khỏi danh sách.
- 4. Bạn có thể chạy bất cứ điểm đánh dấu nào bằng cách đưa vào số đánh dấu trên menu tìm kiếm điểm đánh dấu.

### **Trình bảo vệ màn hình**

Trình bảo vệ màn hình hiện ra khi bạn để máy ở chế độ Dừng trong khoảng 5 phút.

# **Bộ nhớ cảnh cuối cùng DVD**

Máy này ghi nhớ cảnh cuối cùng từ đĩa cuối đã được xem. Cảnh cuối cùng giữ lại trong bộ nhớ thậm chí khi bạn đã lấy đĩa ra khỏi máy hoặc tắt máy. Nếu bạn tải đĩa có cảnh đã được ghi nhớ, cảnh đó sẽ được tự động gọi lại.

### **Ghi chú:**

Máy này không ghi nhớ cảnh của một đĩa nếu bạn tắt máy trước khi bắt đầu mở đĩa.

### **Phát lại ở tốc độ 1,5 lần DVD MP3 WMA ACD**

Bạn có thể thưởng thức nhanh bản nhạc hoặc đoạn phim. Tốc độ 1,5 lần cho phép bạn xem hình ảnh và nghe âm thanh nhanh hơn mở ở tốc độ bình thường trên đĩa.

- 1. Nhấn **PLAY** trong khi phát lại bình thường. Màn hình sẽ hiện ra ở tốc độ 1,5 lần có âm thanh.
- 2. Để quay lại **PLAY** bình thường, hãy nhấn **PLAY**.

# **Chọn hệ**

Bạn phải chọn chế độ hệ phù hợp cho hệ ti-vi của mình. Nếu NO DISC xuất hiện trong cửa sổ hiển thị, hãy nhấn và giữ PAUSE/STEP trên điều khiển từ xa trong hơn 5 giây để có thể chọn hệ (NTSC, PAL hoặc AUTO).

• Khi hệ đã chọn không tương thích với hệ của ti-vi, hình ảnh màu bình thường có thể không hiển thị được.

**NTSC**: Chọn khi bộ ti-vi được nối với NTSC-TV.

PAL: Chon khi bộ ti-vi được nối với PALTV.

**AUTO**: Chọn khi bộ ti-vi được nối với ti-vi đa hệ.

**16**

# **Mở một tập tin CD Âm thanh hoặc MP3/WMA**

Máy này có thể mở các đĩa CD âm thanh hoặc các tập tin MP3/WMA.

### **MP3/WMA/CD Âm thanh**

Một khi bạn đưa phương tiện ghi lại tập tin MP3/WMA CD Âm thanh, menu hiện ra trên màn hình ti-vi. Hãy nhấn ▲ / ▼ để chọn rãnh/tập tin và sau đó nhấn **PLAY** hoặc **SELECT/ENTER**, và phát lại bắt đầu. Bạn có thể sử dụng các chức năng phát lại khác nhau. Hãy tham khảo trang 15,16.

### **ID3 TAG**

Khi chơi một tệp có thông tin như các tiêu đề rãnh, bạn có thể xem thông tin bằng cáh bấm DISPLAY lặp đi lặp lại. Thông tin [ Thư mục và tên tệp, bài hát, ca sĩ, Album, Thể loại, Chú thích, Thời Gian thông tin] của tệp MP3/WMA được chỉ ra trong cửa sổ hiển thị và màn hình TV.

Để di chuyển tiếp hoặc về tệp trước, bấm nút SKIP  $(H \triangleleft / P)$ .

### **Lời khuyên:**

- Hãy nhấn **MENU** để chuyển đến trang tiếp theo.
- Trên CD có MP3/WMA và JPEG, bạn có thể chuyển qua lại MP3/WMA và JPEG. Hãy nhấn **TITLE**, và từ MUSIC hoặc PHOTO ở phía trên của menu được tô sáng.

#### **Tính tương thích của đĩa MP3/WMA với đầu máy này bị hạn chế như sau:**

- Tần số lấy mẫu: trong khoảng 32 48 kHz (MP3), trong khoảng 24 - 48 kHz (WMA)
- Tốc độ bit: trong khoảng 32 320 kbps (MP3), 40-192 kbps (WMA)
- Máy này không thể đọc tập tin MP3/WMA mà có đuôi khác với ".mp3" / ".wma".
- Định dạng vật lý của CD-R nên là ISO 9660
- Nếu bạn ghi các tập tin MP3 / WMA sử dụng phần mềm mà không thể tạo ra hệ thống tập tin (như Direct-CD), việc phát lại các tập tin MP3 / WMA là không thể. Chúng tôi khuyên bạn nên sử dụng Easy-CD Creator mà có tạo ra hệ thống tập tin ISO 9660.
- Tên tập tin nên có tối đa 8 ký tự và phải kết hợp với đuôi .mp3 hoặc .wma.
- Tên tập tin không nên có các ký tự đặc biệt như / ? \* : "  $\leq$  >  $\vert$
- Tổng số các tập tin trên đĩa nên nhỏ hơn 999.

Máy này đòi hỏi các đĩa và bản ghi phải đáp ứng một số tiêu chuẩn kỹ thuật để đạt được chất lượng phát lại tối ưu. Các DVD được ghi trước sẽ tự động đặt thành các tiêu chuẩn này. Có nhiều loại định dạng đĩa ghi khác nhau (bao gồm CD-R có chứa các tập tin MP3 hoặc WMA) và điều này đòi hỏi một số điều kiện

**Khách hàng nên chú ý là cần phải có sự cho phép để tải về các tập tin MP3 / WMA và nhạc từ Internet. Công ty của chúng tôi không có quyền cấp sự cho phép như vậy. Sự cho phép luôn có thể tìm thấy ở chủ nhân quyền sở hữu**

# **Phát lại được lập trình**

Chức năng lập trình cho phép bạn lưu trữ các rãnh ưa thích của mình từ bất cứ đĩa nào trong bộ nhớ của máy. Một lập trình có thể chứa 300 rãnh.

1. Đưa đĩa vào.

Đĩa CD Âm thanh và MP3/WMA: 2. Chọn rãnh trong "List" và sau đó nhấn **PROG.**

**MEMO.** hoặc chọn biểu tượng "  $\pi$ <sup>+</sup> (Add)" và sau đó nhấn **SELECT/ENTER** để đặt rãnh đã chọn vào danh sách "Program". Lặp lại để đặt các rãnh khác vào danh sách.

### **Ghi chú:**

Bạn có thể thêm tất cả các rãnh trong đĩa. Hãy chọn biểu tượng " (Add All)" sau đó nhấn **SELECT/ENTER**.

- 3. Chọn rãnh bạn muốn bắt đầu mở trong danh sách "Program". Nhấn **MENU** để chuyển sang trang tiếp theo.
- 4. Nhấn **PLAY** hoặc **SELECT/ENTER** để bắt đầu. Phát lại bắt đầu theo thứ tự bạn đã lập trình cho các rãnh. Phát lại dừng sau khi tất cả các rãnh trong danh sách "Program" đã mở một lần.
- 5. Để phục hồi lại chế độ phát lại bình thường từ chế độ phát lại được lập trình, hãy chọn rãnh của danh sách AUDIO CD (hoặc MP3/WMA) và sau đó nhấn **PLAY**.

### **Lặp lại các rãnh đã lập trình**

- 1. Nhấn **REPEAT** khi mở đĩa. Biểu tượng lặp lại hiện ra.
- 2. Nhấn **REPEAT** để chọn chế độ lặp lại mong muốn.
	- TRACK: lặp lại rãnh hiện tại
	- ALL: lặp lại tất cả các rãnh trong danh sách đã lập trình.
	- Off (Không hiển thị): không mở nhiều lần.

### **Xóa một rãnh khỏi danh sách "Program"**

- 1. Sử dụng ▲/▼ để chọn rãnh bạn muốn xóa khỏi danh sách Lập trình.
- 2. Nhấn **CLEAR**. Cách khác là chọn biểu tượng <sup>"</sup>III (Delete)" sau đó nhấn **SELECT/ENTER** để đặt rãnh đã chọn vào danh sách Lập trình. Lặp lại để xóa các rãnh khác trong danh sách.

### **Xóa danh sách lập trình đầy đủ**

Sử dụng ▲/▼ để chọn " <sup>n<sub>d</sub>m</sup> (Del all)" và sau đó nhấn **SELECT/ENTER**.

### **Ghi chú:**

Các lập trình cũng được xóa khi đĩa được lấy ra.

# **Xem tập tin JPEG**

Máy này có thể các đĩa có tập tin JPEG. Trước khi mở các bản ghi JPEG, đọc các ghi chú trên các bản ghi JPEG ở bên phải.

1. Đưa đĩa vào và đóng khay lại. Menu PHOTO hiện ra trên màn hình ti-vi.

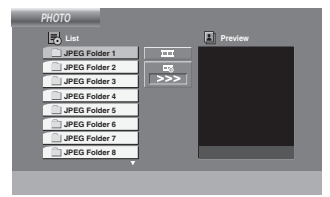

2. Nhấn  $\triangle$  /  $\nabla$  để chọn thư mục, và sau đó nhấn **SELECT/ENTER**. Danh sách các tập tin trong thư mục hiện ra.

Nếu bạn đang ở trong danh sách tập tin và muốn quay lại danh sách thư mục trước, hãy sử dụng A / ▼ để tô sáng □ và nhấn **SELECT/ENTER.** hoặc **PLAY**.

3. Nếu bạn muốn xem một tập tin cụ thể, hãy nhấn v / V để tô sáng tập tin và nhấn **SELECT/ENTER** hoặc **PLAY**. Trong khi xem tập tin, bạn có thể nhấn **STOP** để chuyển đến menu trước (menu JPEG).

# **Trình diễn slide**

Sử dụng  $\blacktriangle \blacktriangledown \blacktriangle \blacktriangleright$  để tô sáng  $\blacksquare$  (Slide Show) sau đó nhấn **SELECT/ENTER** hoặc **PLAY**.

# **Lời khuyên:**

- Có 4 tùy chọn Tốc độ Slide  $\overline{m}$  : > (Chậm), >> (Bình thường), >>> (Nhanh) và II (tắt). Sử dụng ▲ /V /< /> để tô sáng Speed. Sau đó sử dụng < / ▶ để chọn tùy chọn bạn muốn sử dụng và sau đó nhấn **SELECT/ENTER**.
- Nếu bạn đặt tùy chọn Tốc độ ở Tắt, slide sẽ không hoạt động.

# **Hình đứng yên**

- 1. Nhấn **PAUSE/STEP** trong khi trình diễn slide.Máy bây giờ sẽ vào chế độ TẠM NGƯNG.
- 2. Để quay lại trình diễn slide, hãy nhấn PLAY hoặc nhấn lại **PAUSE/STEP**.

# **Chuyển sang tập tin khác**

Nhấn **SKIP** (I← hoặc ▶▶I) một lần trong khi đang xem hình để đi tiếp tới tập tin tiếp theo hoặc tập tin trước.

# **Xoay hình**

Nhấn ▲ /▼ /◀ /▶ trong khi hiển thị một hình ảnh để xoay hình theo chiều kim đồng hồ hoặc ngược chiều kim đồng hồ.

# **Thu phóng**

Nhấn **ZOOM** nhiều lần.

Bật thu phóng  $\longleftrightarrow$  Tắt thu phóng

Nhấn ▲, ▶ hoặc ▶▶ để phóng to hình ảnh video.

Nhấn V, ◀ hoặc ◀◀ hoặc để thu nhỏ hình ảnh video.

# **Tính tương thích tập tin JPEG với đầu máy này bị hạn chế như sau:**

- Phụ thuộc vào kích thước và số các tập tin JPEG, sẽ mất nhiều thời gian cho máy để đọc nội dung của đĩa. Nếu bạn không thấy hiển thị trên màn hình sau nhiều phút, một số tập tin có thể quá lớn — hãy giảm độ phân giải của các tập tin JPEG xuống nhỏ hơn 2M điểm ảnh với 2760 x 2048 pixel và ghi đĩa khác.
- Tổng số các tập tin và thư mục trên đĩa nên nhỏ hơn 999.
- Một số đĩa có thể không hoạt động do định dạng ghi khác nhau hoặc tình trạng của đĩa.
- Đảm bảo là tất cả các tập tin đã chọn có đuôi ".jpg" khi sau chép vào trong bố trí CD.
- Nếu các tập tin có đuôi ".jpe" hoặc ".jpeg", vui lòng đổi tên thành tập tin ".jpg".
- Các tên tập tin không có đuôi ".jpg" sẽ không thể đọc được bởi máy này. Thậm chí khi các tập tin được hiện ra như các tập tin hình ảnh JPEG trong Windows Explorer.

**18**

# **Mở tập tin movie DivX**

Sử dụng máy này bạn có thể mở tập tin DivX.

1. Đưa đĩa vào và đóng khay lại. Menu MOVIE hiện ra trên màn hình ti-vi.

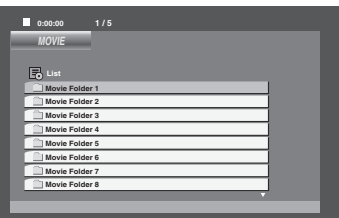

- 2. Nhấn  $\blacktriangle$  /  $\nabla$  để chọn thư mục và sau đó nhấn **SELECT/ENTER**. Danh sách các tập tin trong thư mục hiện ra. Nếu bạn đang ở danh sách tập tin và muốn quay lại danh sách Thư mục, hãy sử dụng A / ▼ để tô sáng □ và nhấn **SELECT/ENTER** hoặc **PLAY**.
- 3. Nếu bạn muốn xem một tập tin cụ thể, hãy nhấn v / V để tô sáng tập tin và nhấn **SELECT/ENTER** hoặc **PLAY**.
- 4. Nhấn **STOP** để thoát ra.

### **Lời khuyên:**

- Nhấn **MENU** để chuyển vào trang tiếp theo.
- Trong CD có tập tin MP3/WMA, JPEG và MOVIE, bạn có thể chuyển menu MUSIC, PHOTO và MOVIE. Hãy nhấn **TITLE** và từ MUSIC, PHOTO và MOVIE ở phía trên của menu được tô sáng.

### **Ghi chú:**

- Đảm bảo là bạn chọn chế độ "SUBTITLE ON" bằng cách nhấn tập tin phụ đề mỗi lần trước khi mở tập tin DivX.
- Khi phụ đề có nhiều hơn 2 ngôn ngữ trong tập tin, chỉ có sẵn phụ đề gốc.
- Bạn không thể điều chỉnh chế độ âm thanh và âm thanh ẢO trong khi tập tin DivX đang mở.
- Tên tập tin phụ đề DivX phải được phân biệt với tên tập tin DivX để hiển thị bởi máy này.

# **Thông báo để hiển thị phụ đề DivX**

Nếu phụ đề không hiển thị đúng trong khi phát lại, hãy nhấn và giữ **SUBTITLE** trong khoảng 3 giây sau đó nhấn **SUBTITLE** để chọn mã ngôn ngữ khác cho đến khi phụ đề được hiển thị đúng.

### **Sự tương thích của tập tin DivX với đầu máy này bị hạn chế như sau:**

- Kích thước độ phân giải của tập tin DivX có sẵn là dưới 800x600 (rộng x cao) pixel.
- Tên tập tin của phụ đề DivX có đến 45 ký tự.
- Nếu có mã không thể biểu thị trong tập tin DivX, mã có thể được hiển thị như là dấu " " trên hiển thị.
- **nếu số khu màn hình trên 30 hình/giây, máy này có thể không hoạt động bình thường.**
- **Nếu cấu trúc video và âm thanh của các tập tin đã ghi không chen vào nhau, video hoặc âm thanh sẽ được đưa ra.**

### **Tập tin DivX có thể mở**

**•** ".avi ", ".mpg ", ".mpeg ", ".divx"

# **Định dạng phụ đề có thể mở**

 SubRip(\*.srt/\*.txt) SAMI(\*.smi) SubStation Alpha(\*.ssa/\*.txt) MicroDVD(\*.sub/\*.txt) SubViewer 2.0(\*.sub/\*.txt) VobSub(\*.sub)

### **Định dạng Codec có thể mở**

**•** "DIVX3.xx ", "DIVX4.xx ", "DIVX5.xx ", "MP43 ", "3IVX ".

# **Định dạng âm thanh có thể mở**

- **•** "AC3 ", "PCM ", "MP3 ", "WMA ".
	- Tần số lấy mẫu: trong khoảng 32 48 kHz (MP3), trong khoảng 24 - 48kHz (WMA)
	- Tốc độ bit: trong khoảng 32 320kbps (MP3), 40 - 192kbps (WMA)

Hoạt động **Hoạt động**

# **Định sẵn các đài phát thanh**

Bạn có thể định sẵn 50 đài cho FM và AM. Trước khi dò kênh, hãy đảm bảo là bạn đã giảm âm lượng xuống thấp nhất.

- 1. Nhấn **TUNER/BAND** để chọn tần số (AM hoặc FM) bạn muốn.
- 2. Chọn đài bạn muốn bằng cách nhấn **TUN.** (-/+). **Dò kênh tự động** - Nhấn **TUN.** (-/+) (\*/\*) trong hơn 0,5 giây. Việc quét dừng lại khi máy dò thấy một đài. **Dò kênh thủ công**
	- Nhấn **TUN.** (-/+) trong thời gian ngắn và nhiều lần.
- 3. Nhấn **PROG./MEMO.**. Số định sẵn sẽ nhấp nháy trong cửa sổ hiển thị.
- 4. Nhấn PRESET (▲/▼) để chọn số định sẵn bạn muốn.
- 5. Nhấn lại **PROG./ MEMO.**. Đài sẽ được lưu lại.
- 6. Lặp lại bước 1 (hoặc 2) đến bước 5 để lưu lại các đài khác.

# **Để xóa tất các các đài đã ghi nhớ**

Nhấn và giữ **PROG./ MEMO.** trong khoảng 2 giây, "ERASE ALL" hiện ra trong cửa sổ hiển thị và sau đó nhấn lại **PROG./ MEMO.**, các đài sẽ được xóa.

# **Để bạn tham khảo**

Nếu tất cả các đài đã được nhập vào, thông báo "FULL" sẽ hiện ra trong cửa sổ hiển thị trong một lát và sau đó số định sẵn sẽ nhấp nháy. Để thay đổi số định sẵn, hãy làm theo các bước 4-5.

# **Để gọi lại các định sẵn**

Nhấn và giữ **PRESET** (▲/▼) cho đến khi số định sẵn mong muốn hiện ra hoặc nhấn nhiều lần nút này.

# **Nghe đài**

1. Nhấn **TUNER/BAND** để chọn tần số (AM hoặc FM) bạn muốn.

Đài đã nhận cuối cùng đã dò thấy sóng.

- 2. Nhấn PRESET (▲/▼) nhiều lần để chọn đài định sẵn bạn muốn.
	- Mỗi lần bạn nhấn nút, máy sẽ điều chỉnh mỗi lần một đài định sẵn.
- 3. Điều chỉnh âm lượng bằng cách nhấn **VOLUME (**-/+**)** nhiều lần.

# **Để nghe các đài phát thanh không định sẵn**

- Để dò kênh thủ công, hãy xem "Dò kênh thủ công" ở bước 2 bên trái.
- Để dò kênh tự động, hãy xem "Dò kênh tự động" ở bước 2 bên trái.

# **Để tắt đài**

Nhấn (<sup>I</sup>)(POWER) để tắt máy hoặc chọn chế đô chức năng khác (DVD/CD, USB, AUX).

### **Để bạn tham khảo**

- **Nếu chương trình FM bị nhiễu;** Nhấn **MO./ ST.** để "MONO" hiện ra trong cửa sổ hiển thị. Sẽ không có hiệu ứng âm thanh nổi, nhưng việc thu sóng sẽ được cải thiện. Nhấn lại **MO./ ST.** để khôi phục lại hiệu ứng âm thanh nổi.
- **Để cải thiện việc thu sóng;** Định vị lại anten được cung cấp.

**20**

# **Hoạt động RDS - Tùy chọn**

Máy này được trang bị RDS (Hệ thống Dữ liệu Radio) để đem đến nhiều thông tin cho đài FM. Bây giờ đang được sử dụng ở nhiều nước, RDS là hệ thống truyền để truyền tín hiệu gọi đài hoặc thông tin mạng, mô tả về thông báo loại bằng chữ chương trình của đài hoặc các chi tiết về tuyển lựa nhạc và thời gian đúng.

# **DÒ SÓNG RDS**

Khi đài FM được dò thấy và có chứa dữ liệu RDS, máy sẽ tự động hiển thị tín hiệu gọi của đài và đèn chỉ báo RDS sẽ sáng ở Cửa sổ hiển thị cũng như các chỉ báo cho chương trình dịch vụ RDS (PS), nhận biết loại chương trình (PTY), radio text (RT) và giờ đồng hồ (CT) nếu được đài truyền đi.

# **CÁC TÙY CHỌN HIỂN THỊ RDS**

Hệ thống RDS có khả năng truyền nhiều các thông tin ngoài tín hiệu gọi ban đầu xuất hiện khi đài lần đầu được dò thấy. Trong hoạt động RDS bình thường hiển thị sẽ chỉ ra tên đài, mạng phát sóng hoặc các chữ cái gọi. Nhấn **RDS** cho phép bạn xoay vòng các loại dữ liệu khác nhau theo thứ tự:

# **(PS** → **FREQUENCY** → **PTY** → **RT** → **CT)**

- **PS (tên Dịch vụ Chương trình)** Tên của kênh được hiện ra trong cửa sổ hiển thị.
- **• PTY (nhận biết loại chương trình)** Tên của loại chương trình được hiện ra trong cửa sổ hiển thị.
- **• RT (Radio text)** Thông báo "text" có chứa thông tin đặc biệt từ đài phát sóng. Chú ý là thông báo này có thể cuộn qua cửa sổ hiển thị để cho phép thông báo.
- **• CT (thời gian do kênh điều khiển)** Cho phép máy nhận thời gian thực và hiện ra trong cửa sổ hiển thị.

# **Ghi chú:**

Một số đài RDS có thể không chọn để đưa vào một số đặc điểm bổ sung. Nếu dữ liệu yêu cầu cho chế độ đã chọn không được truyền đi, cửa sổ hiển thị sẽ hiển thị thông báo **PTY NONE, RT NONE, CT NONE, PS NONE.**

# **Tìm kieám chöông trình (PTY)**

Lợi ích chính của RDS là khả năng mã hóa các chương trình phát đi với các mã Loại Chương trình (PTY) để chỉ ra loại phương tiện được phát đi. Danh sách dưới đây hiển thị các chữ viết tắt được sử dụng để chỉ ra từng PTY cùng với lời giải thích về PTY.

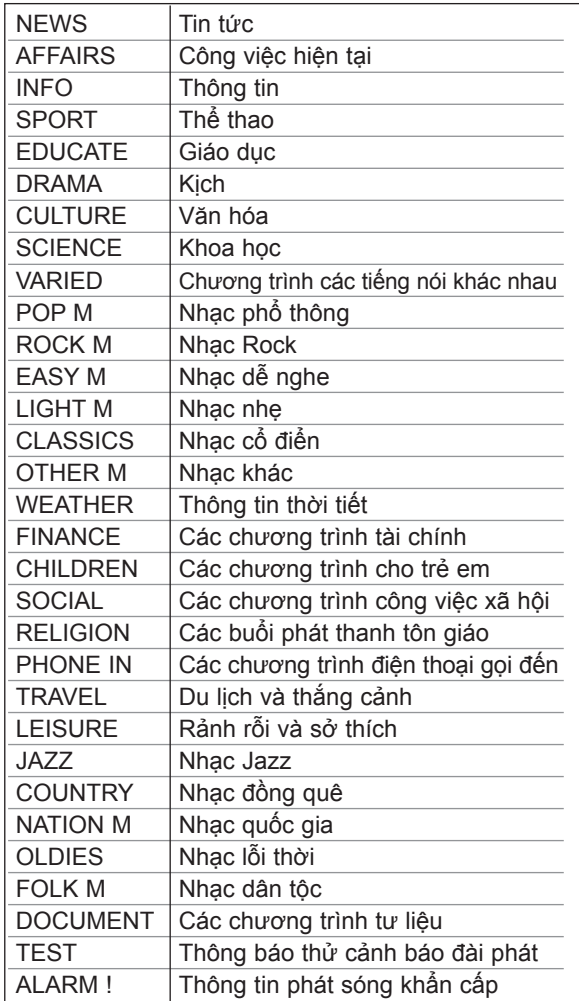

Bạn có thể tìm kiếm Loại Chương trình (PTY) cụ thể theo các bước dưới đây:

- 1. Nhấn **TUNER/BAND** để chọn chế độ FM.
- 2. Nhấn **PTY**, hiển thị sẽ hiện ra PTY cuối cùng được sử dụng.
- 3. Nhấn **PTY** nhiều lần để chọn PTY mong muốn.
- 4. Khi PTY được chọn, hãy nhấn **TUN.(-/+)**. Máy sẽ vào chế độ tìm kiếm tự động. Khi một đài đã được dò thấy, việc tìm kiếm sẽ dừng lại.

# **Chỉnh độ sáng**

Chức năng này sẽ thay đổi độ sáng của cửa sổ hiển thị trên bảng mặt trước khi đang ở trạng thái bật nguồn. Nhấn **DIMMER** nhiều lần.

# **Chặn tiếng**

Nhấn MUTE để chặn tiếng bộ máy của bạn. Bạn có thể chặn tiếng máy của bạn, chẳng hạn như để trả lời điện thoại.

# **Chế độ âm thanh**

Bạn có thể thưởng thức âm thanh bao quanh chỉ đơn giản bằng cách chọn một trong những trường âm thanh đã được lập trình trước theo chương trình mà bạn muốn nghe (chỉ 2 kênh âm thanh).

Nhấn **SOUND MODE** nhiều lần.

BYPASS → ON STAGE → STUDIO → CLUB → HALL → THEATER 1 → CHURCH → BYPASS...

**Lưu ý:**

Chế độ âm thanh ban đầu là BYPASS.

# **Hiệu ứng EQUALIZER**

Bạn có thể chọn 7 ấn tượng âm thanh cố định và điều chỉnh BASS, MIDDLE và TREBLE.

 - Bạn có thể chọn chế độ âm thanh mong muốn bằng cách sử dụng **EQ master**.

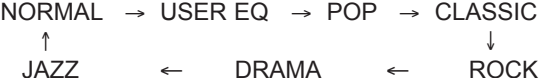

- Nhấn **EQ master** để chọn USER EQ.

- 1. Khi hiển thị USER EQ, hãy nhấn **SET**. "BASS 0" se hiện ra trong cửa sổ hiển thị.
- 2. Gõ nhe  $\blacktriangleright$  /  $\blacktriangleright$   $\blacktriangleright$  d  $\ell$  bảng mặt trước để chon thiết lập bạn muốn (các bước MIN,  $-4 \sim +4$ , MAX).
- 3. Chọn BASS, MIDDLE hoặc TREBLE bạn muốn bằng cách gõ nhẹ ▶/|| hoặc ■ ở bảng mặt trước.
- 4. Điều chỉnh MIDDLE và TREBLE như trình bày ở trên.

# **DEMO**

Nhấn **EQ master** trên bảng mặt trước trong trạng thái nguồn điện tắt để minh họa chức năng trong cửa sổ hiển thị. Để hủy, nhấn **POWER** hoặc **EQ master** lần nữa.

# **CHẾ ĐỘ HIỂN THỊ**

Bat cứ khi nào bạn nhấn **DISP. MODE** (CHẾ ĐỘ HIỂN THI), bạn có thể thay đổi hình ảnh với 6 loại trong cửa sổ màn hình hiển thị.

# **XDSS (Hệ thống Âm thanh Động Tột đỉnh)**

Nhấn **XDSS plus** để tăng cường âm cao, âm trầm và hiệu ứng xung quanh. Chỉ báo "XDSS ON" hoặc "NORMAL" sáng.

DVD/DivX/Audio CD : XDSS ON ↔ NORMAL  $MP3/WMA$ : XDSS ON  $\rightarrow$  MP3 -- OPT ON  $\rightarrow$  NORMAL  $\rightarrow$  XDSS ON ...

# **Trình tối ưu MP3**

Chức năng này được tối ưu hóa cho tập tin nén MP3. Chức năng này cải thiện âm trầm để âm thanh ngọt ngào hơn. Mỗi lần bạn nhấn XDSS Plus. Thiết lập thay đổi theo trật tự sau.  $XDSS ON \rightarrow MP3 - OPT ON \rightarrow NORMAL$ 

# **XTS Pro**

Chất lượng âm thanh độc đáo này được phát triển bởi công nghệ của chúng tôi tạo ra âm thanh tối ưu để bạn chơi phần phát lại âm thanh gốc hoàn hảo và cảm nhận được nguồn âm thanh sống động. Mỗi lần bạn nhấn **XTS Pro** thiết lập thay đổi theo trật tự sau..  $XTS - P ON \leftrightarrow NORMAL$ 

# **Lưu ý:**

Chức năng XTS Pro sẽ không hoạt động khi có một tai nghe kết nối.

# **Âm thanh Ảo**

Nhấn VSM để cài âm thanh ẢO.

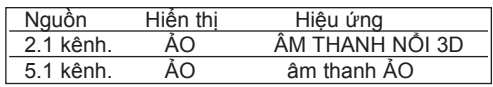

# • **ÂM THANH NỔI 3D**

Công nghệ hoàn trả âm thanh được định vị 3D thời gian thực với các nguồn âm thanh nổi, được tối ưu hóa cho loa âm thanh nổi. Người nghe có thể trải nghiệm những hiệu ứng ảo xung quanh đầy kinh ngạc vơi các máy nghe nhạc đa truyền thông của chính họ.

# • **Âm thanh Ảo**

Công nghệ downmix chưa xử lý chuyển đổi âm thanh 5.1 kênh thành 2 kênh có các thông tin âm thanh định hướng. Và nó làm cho 2 kênh hoặc 2.1 kênh có cảm giác của âm thanh 5.1 kênh.

# **Tham khảo**

# **Mã ngôn ngữ**

Dùng danh sách này để nhập ngôn ngữ mà bạn muốn cho các chế độ cài đặt ban đầu sau đây:

Disc Audio, Disc Subtitle, Disc Menu.

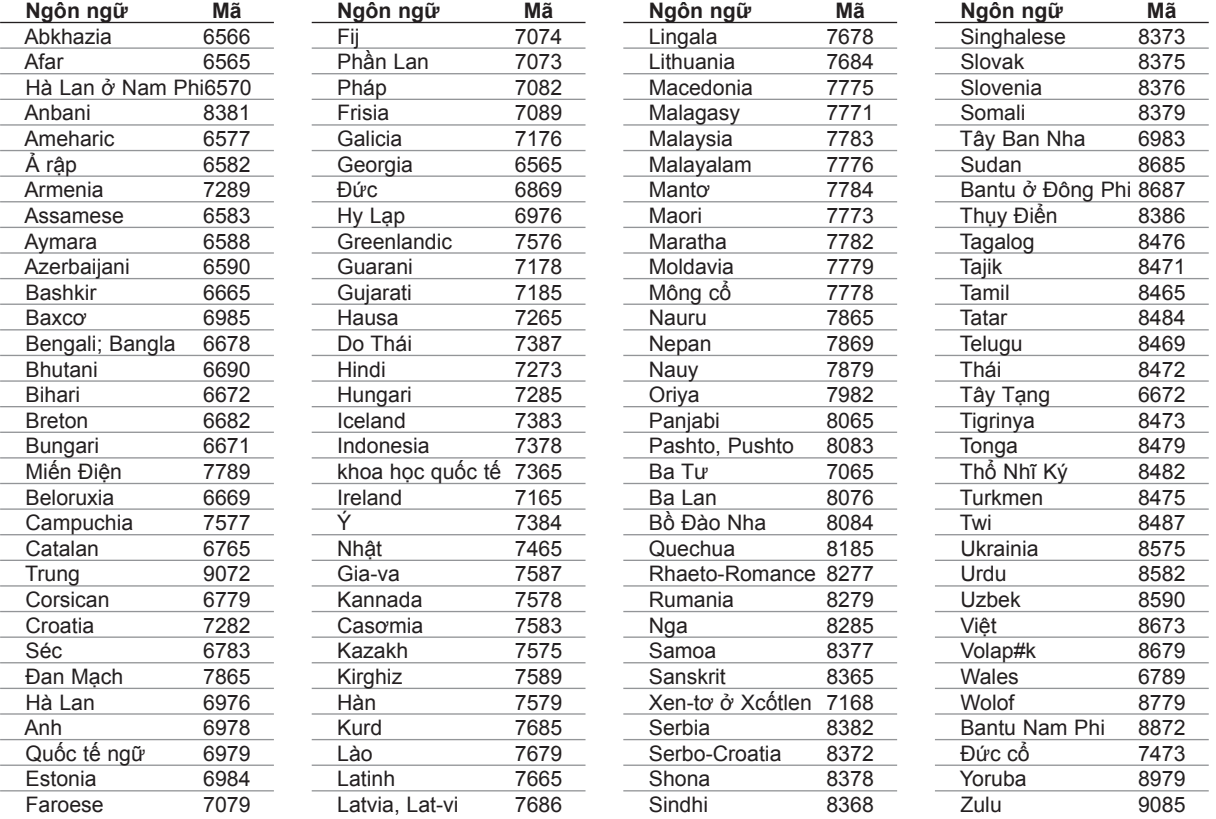

# **Mã vùng**

Chọn một mã vùng từ danh sách này.

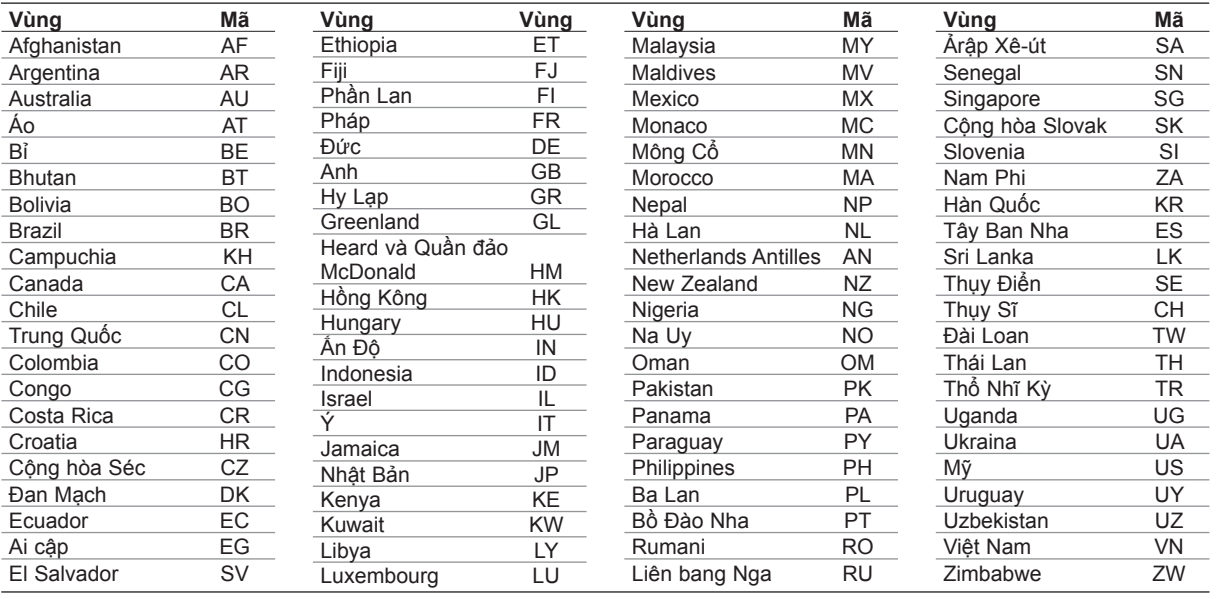

**THAM KHẢO THAM KHẢO**

# **Xử lý sự cố**

Kiểm tra hướng dẫn sau về nguyên nhân có thể xảy ra cho một vấn đề trước khi liên hệ dịch vụ.

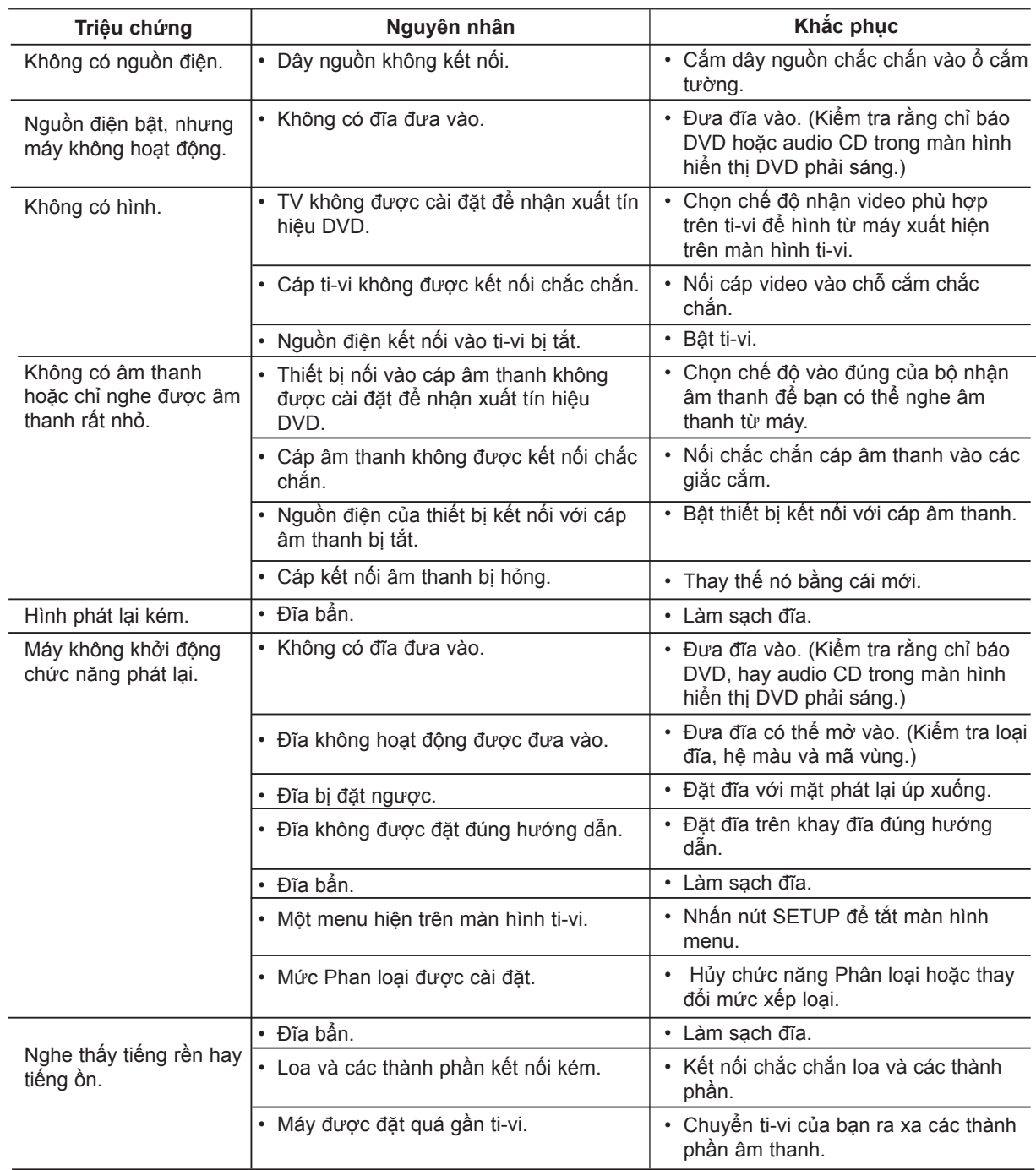

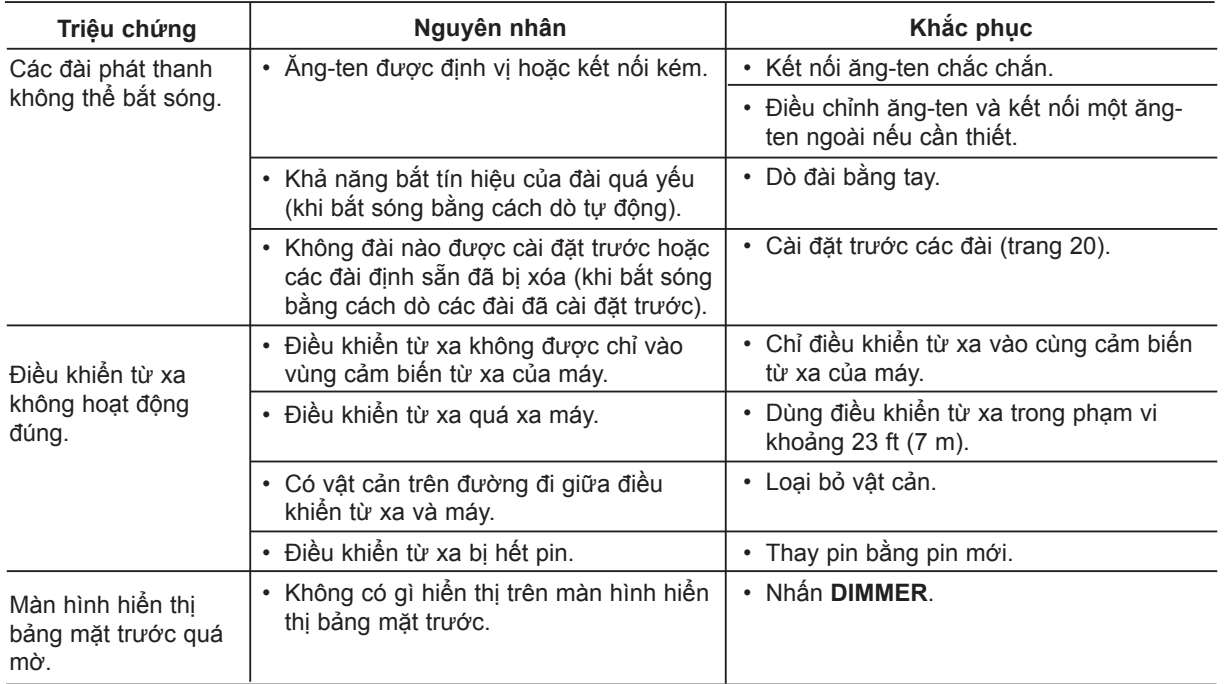

 $^{-}$ <sub>1</sub>

# **Thông số kỹ thuật**

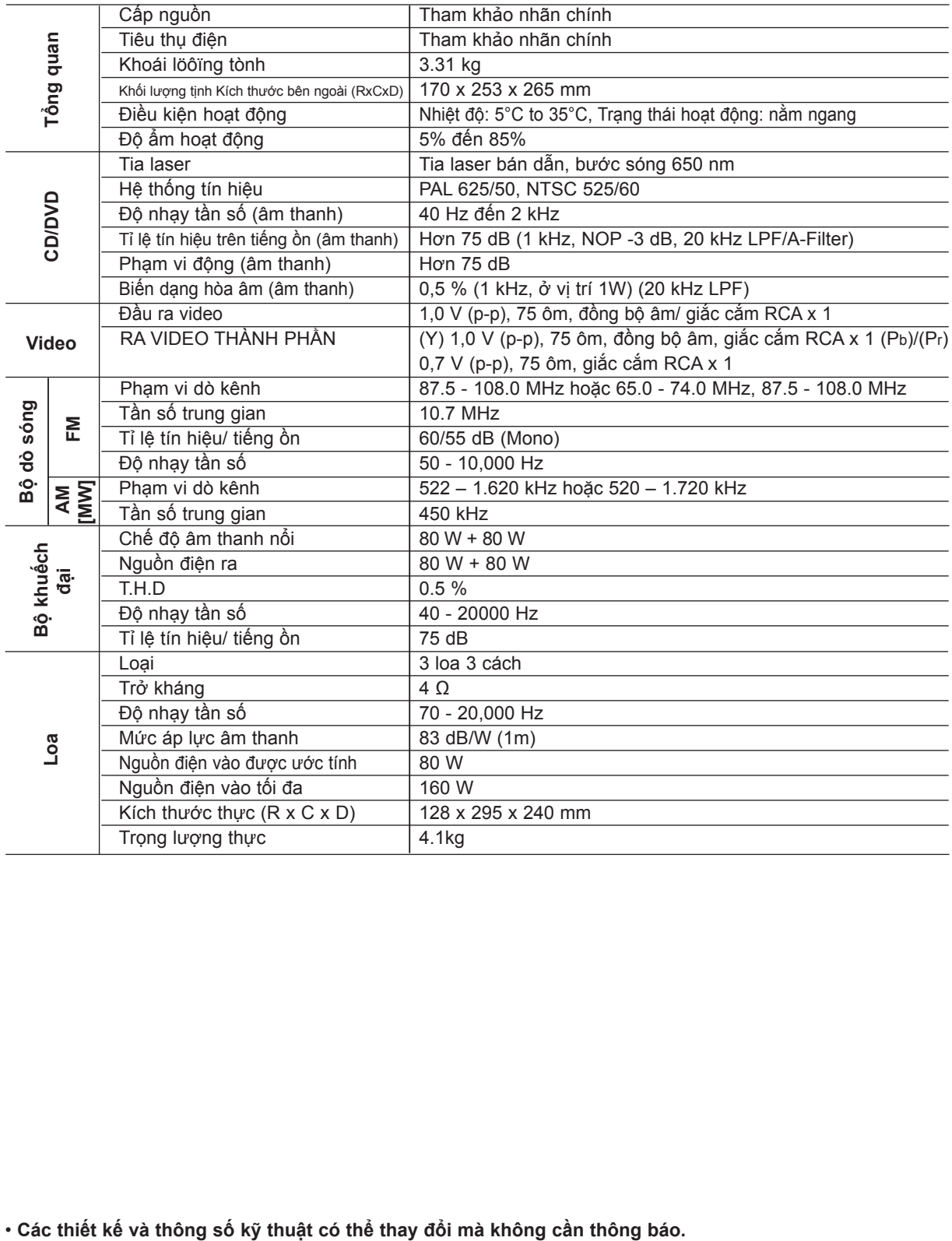

**26**

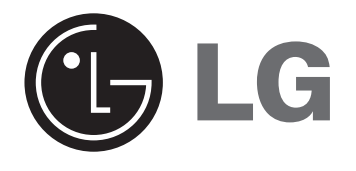

 $\overline{\phantom{a}}$ 

P/NO : MFL42158318

 $\overline{\phantom{0}}$ 

 $\overline{\phantom{a}}$